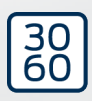

# PinCode-terminal

Håndbog 02.02.2024

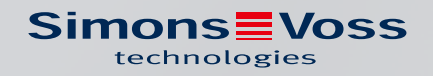

## Indholdsfortegnelse

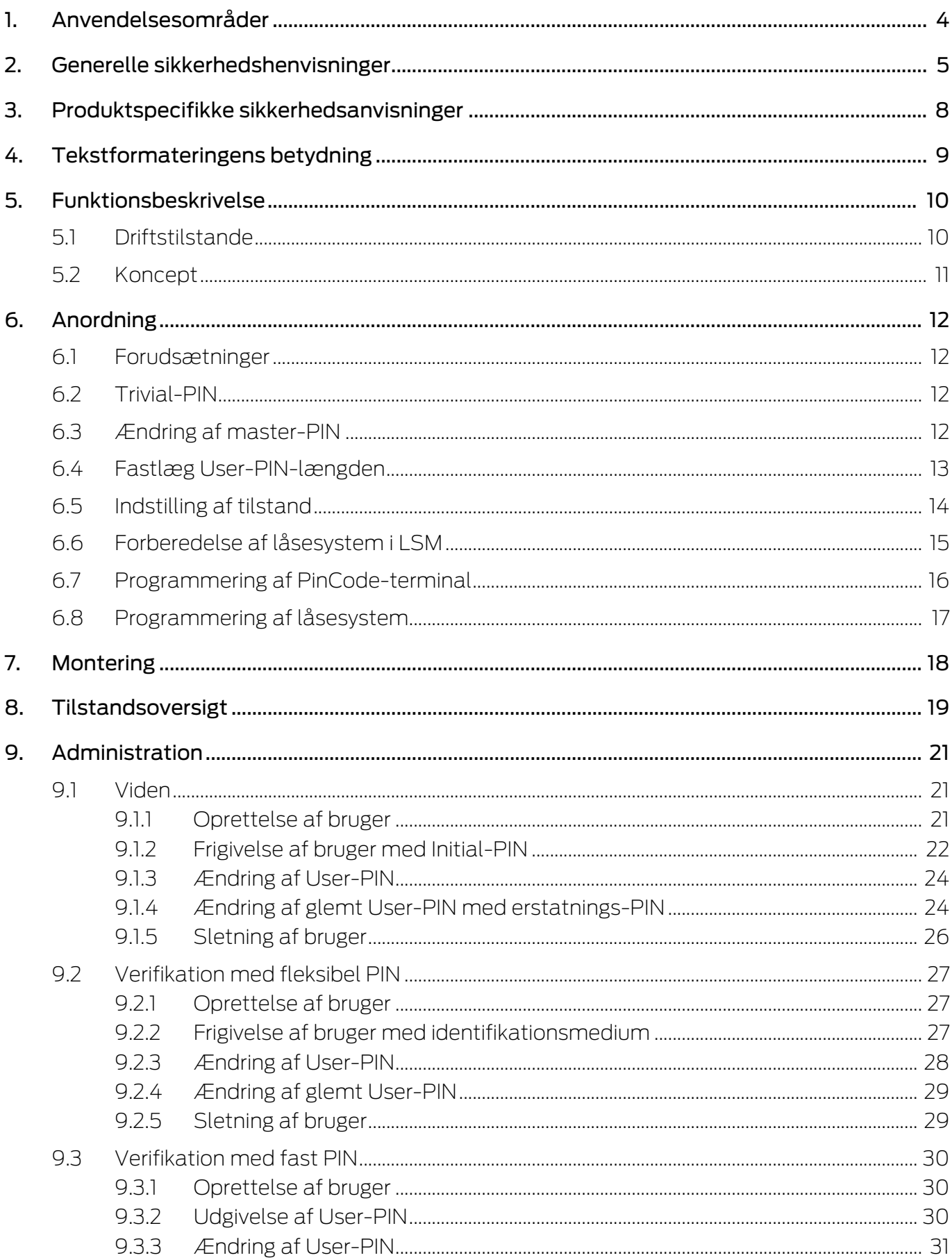

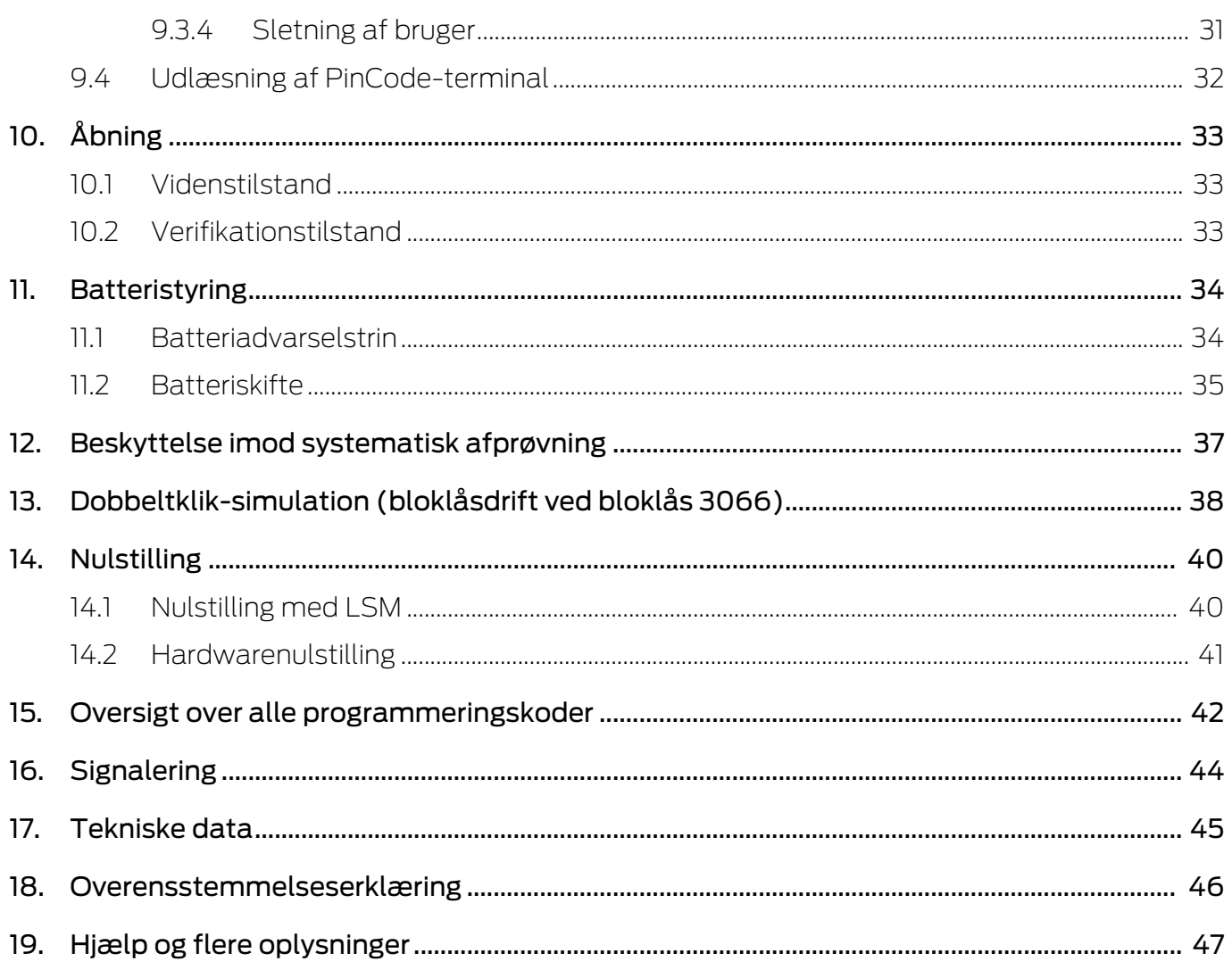

### <span id="page-3-0"></span>1. Anvendelsesområder

PinCode-terminalen kan anvendes for at betjene tilsvarende SimonsVosslåsesystemer (som f.eks. låsecylinder, SmartHandle eller SmartRelais) via indtastning af en talkode.

- Op til 500 User-PINs
- **II** User-PINs mellem 4 og 8 tegn lange
- Efter indtastning af Master-PIN: User-PINs kan konfigureres direkte på PinCode-terminal
- $\blacksquare$  Overordnet transponderniveau muligt

PinCode-terminalen er vejrbestandig og egner sig både til indendørs og udendørs anvendelse. Montagen er kabelfri og meget enkel takket være batteridrift og den kabelfrie drift. PinCode-terminalen kan administreres som de resterende låsesystemer i den tilsvarende låseanlægssoftware (LSM).

### <span id="page-4-0"></span>2. Generelle sikkerhedshenvisninger

#### Signalord: Mulige direkte virkninger i tilfælde af manglende overholdelse

ADVARSEL: Død eller alvorlig personskade (muligt, men usandsynligt) FORSIGTIG: Mindre skade OPMÆRKSOMHED: Materiel skade eller fejlfunktion BEMÆRK: Lidt eller ingen

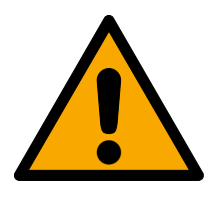

### **ADVARSEL**

#### Spærret adgang

Hvis komponenter er fejlagtigt monteret og/eller programmeret, kan adgang til en dør forblive spærret. For følgeskader, der skyldes spærret adgang, fx til personer, der er sårede eller i fare, tingsskader eller andre skader, hæfter SimonsVoss Technologies GmbH ikke!

#### Blokeret adgang gennem manipulation af produktet

Hvis du selv ændrer produktet, kan der opstå funktionsfejl, og adgang via en dør kan blokeres.

 Modificer kun produktet, når det er nødvendigt, og kun på den måde, der er beskrevet i dokumentationen.

#### Batteri må ikke indtages. Forbrændingsfare på grund af farlige stoffer

Dette produkt indeholder litium-knapceller. Hvis knapcellen sluges, kan det medføre alvorlige indre forbrændinger inden for to timer og dødsfald.

- 1. Opbevar nye og brugte batterier uden for børns rækkevidde.
- 2. Hvis batterirummet ikke kan lukkes ordentligt, må produktet ikke længere benyttes, og det opbevares uden for børns rækkevidde.
- 3. Hvis du tror, at batterier er blevet slugt eller befinder sig i en legemsdel, skal du straks søge lægehjælp.

#### Eksplosionsfare på grund af forkert batteritype

Isætning af den forkerte batteritype kan resultere i en eksplosion.

**Brug kun de batterier, der er specificeret i de tekniske data.** 

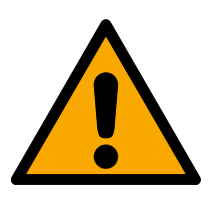

### **FORSIGTIG**

#### Brandfare ved batterier

Batterierne kan udgøre en brand- eller forbrændingsfare ved forkert behandling.

- 1. Forsøg ikke at oplade, åbne, opvarme eller brænde batterierne.
- 2. Kortslut ikke batterierne.

#### **OPMÆRKSOMHED**

#### Beskadigelse på grund af elektrostatisk afladning (ESD)

Dette produkt indeholder elektroniske komponenter, som kan blive beskadiget på grund af elektrostatisk afladning.

- 1. Brug ESD-beskyttede arbejdsmaterialer (f.eks. jordforbindelsesbånd).
- 2. Opret jordforbindelse før arbejde, hvor du kan komme i kontakt med elektronikken. Indfat i denne forbindelse jordforbundne metaloverflader (f.eks. dørkarme, vandrør eller varmeventiler).

#### Beskadigelse på grund af væske

Dette produkt indeholder elektroniske og/eller mekaniske komponenter, som kan blive beskadiget på grund af alle typer væsker.

**Hold væsker væk fra elektronikken.** 

#### Beskadigelse på grund af aggressive rengøringsmidler

Produktets overflade kan blive beskadiget på grund af uegnede rengøringsmidler.

Brug kun rengøringsmidler, der er velegnede til kunststof- og metaloverflader.

#### Beskadigelse på grund af mekanisk påvirkning

Dette produkt indeholder elektroniske komponenter, som kan blive beskadiget på grund af alle typer mekanisk påvirkning.

- 1. Undgå at berøre elektronikken.
- 2. Undgå at udsætte elektronikken for andre mekaniske påvirkninger.

#### Beskadigelse på grund af fejltilslutning

Dette produkt indeholder elektroniske komponenter, som kan blive beskadiget på grund af fejltilslutning af spændingskilden.

Sørg for ikke at fejltilslutte spændingskilden (batterier eller netdele).

#### Driftsforstyrrelse på grund af radiostøj

Dette produkt kan under visse omstændigheder påvirkes af elektromagnetiske eller magnetiske forstyrrelser.

 Montér eller anbring ikke produktet umiddelbart i nærheden af enheder, som kan medføre elektromagnetiske eller magnetiske forstyrrelser (strømforsyninger!).

#### Kommunikationsfejl på grund af metaloverflader

Dette produkt kommunikerer trådløst. Metaloverflader kan reducere produktets rækkevidde væsentligt.

Montér eller anbring ikke produktet på eller i nærheden af metaloverflader.

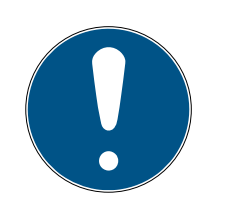

### **BEMÆRK**

#### Korrekt anvendelse

SimonsVoss-produkter er kun beregnet til åbning og lukning af døre og sammenlignelige genstande.

Anvend ikke SimonsVoss-produkter til andre formål.

#### Funktionsfejl på grund af dårlig kontakt eller anden afladning

For små / forurenede kontaktområder eller forskellige afladede batterier kan føre til funktionsfejl.

- 1. Anvend kun batterier, som er frigivet af SimonsVoss.
- 2. Berør ikke de nye batteriers kontakter med hænderne.
- 3. Anvend rene og fedtfrie handsker.
- 4. Skift derfor altid alle batterier samtidigt.

#### Krævede kvalifikationer

Installation og idriftsættelse kræver specialiseret viden.

Kun uddannet personale må installere og idriftsætte produktet.

#### Forkert montering

SimonsVoss Technologies GmbH påtager sig ikke noget ansvar i tilfælde af skade på dørene eller komponenterne grundet forkert montering.

Ændringer eller tekniske videreudviklinger kan ikke udelukkes og kan foretages uden forudgående varsel.

Den tyske sprogversion er den originale brugsanvisning. Andre sprog (udkast på kontraktsproget) er oversættelser af de originale instruktioner.

Læs og følg alle installations-, installations- og idriftsættelsesinstruktioner. Overfør disse instruktioner og eventuel vedligeholdelsesinstruktion til brugeren.

### <span id="page-7-0"></span>3. Produktspecifikke sikkerhedsanvisninger

#### **OPMÆRKSOMHED**

#### Tab af Master-PIN

Master-PIN er en central bestanddel af sikkerhedskonceptet. Efter tab af Master-PIN kan der ikke længere foretages administrative ændringer af enheden!

- 1. Opbevar Master-PIN sikkert.
- 2. Sørg for at Master-PIN altid kan læses for autoriserede personer.

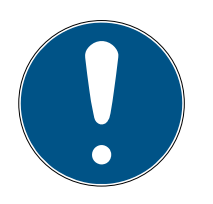

#### **BEMÆRK**

PinCode-terminal ikke kompatibel med SmartRelais 3 eller AXprodukter

PinCode-terminalen kan ikke anvendes sammen med SmartRelais 3 eller AX-produkter (f.eks. SmartHandle AX).

#### Opbygning af PIN i videnstilstand: User-PIN og TID

I videnstilstanden består den PIN, der skal indtastes, af User-PIN og TID. Mens brugerne frit kan vælge User-PIN, skal de huske den TID, der forudbestemmes af LSM, i alt altså 9-13 cifre (afhænger af længde på User-PIN).

### <span id="page-8-0"></span>4. Tekstformateringens betydning

Denne dokumentation anvender tekstformatering og designelementer for at lette forståelsen. Tabellen forklarer betydningen af mulige tekstformateringer:

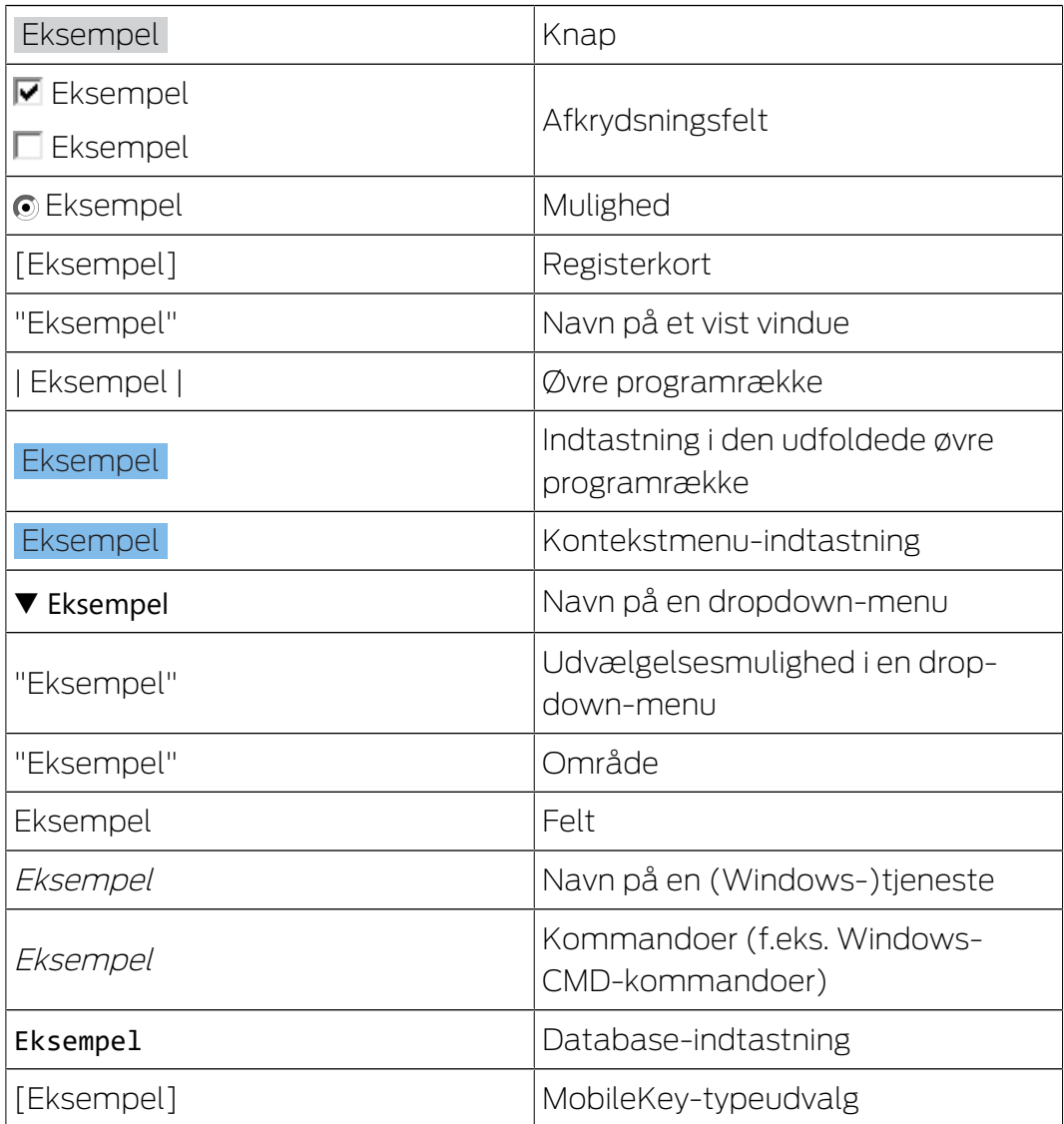

### <span id="page-9-0"></span>5. Funktionsbeskrivelse

PinCode-terminalen er todelt:

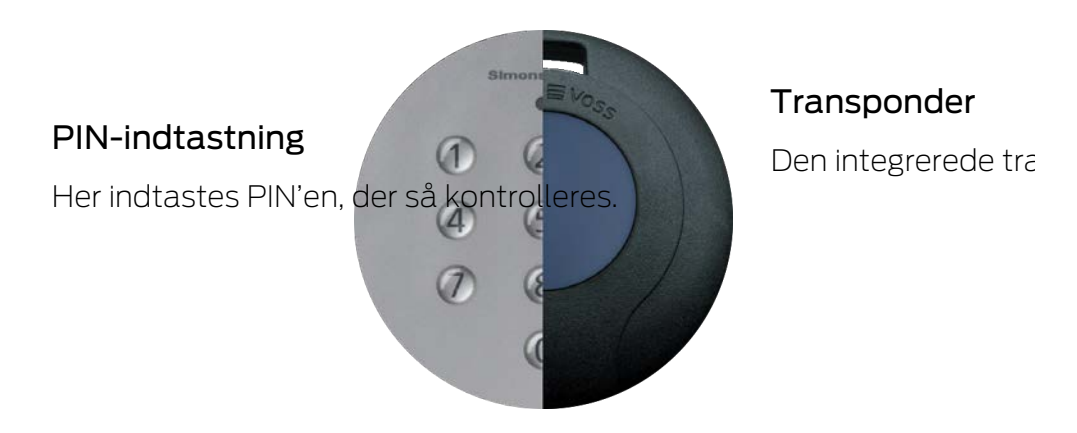

Du kan dermed altid styre alle SimonsVoss-G2-låsesystemer (f.eks. låsecylinder, SmartRelais, aktiveringsenheder osv.) med en PIN.

Op til 500 User-PINs er tilgængelige. Afhængigt af, hvilken tilstand du har konfigureret (se [Tilstandsoversigt \[](#page-18-0) $\triangleright$  [19\]](#page-18-0)), kan brugerne selv ændre deres PINs.

Kombinationen med SimonsVoss-ZK-låsesystemer (med adgangskontrolog tidszonestyring) muliggør derudover følgende funktioner:

- Rettigheder med tidsfrist til personer eller persongrupper.
- Protokollering over, hvornår det pågældende låsesystem blev åbnet med hvilken PIN.

#### 5.1 Driftstilstande

<span id="page-9-1"></span>PinCode-terminalen befinder sig i en af disse fem driftstilstande:

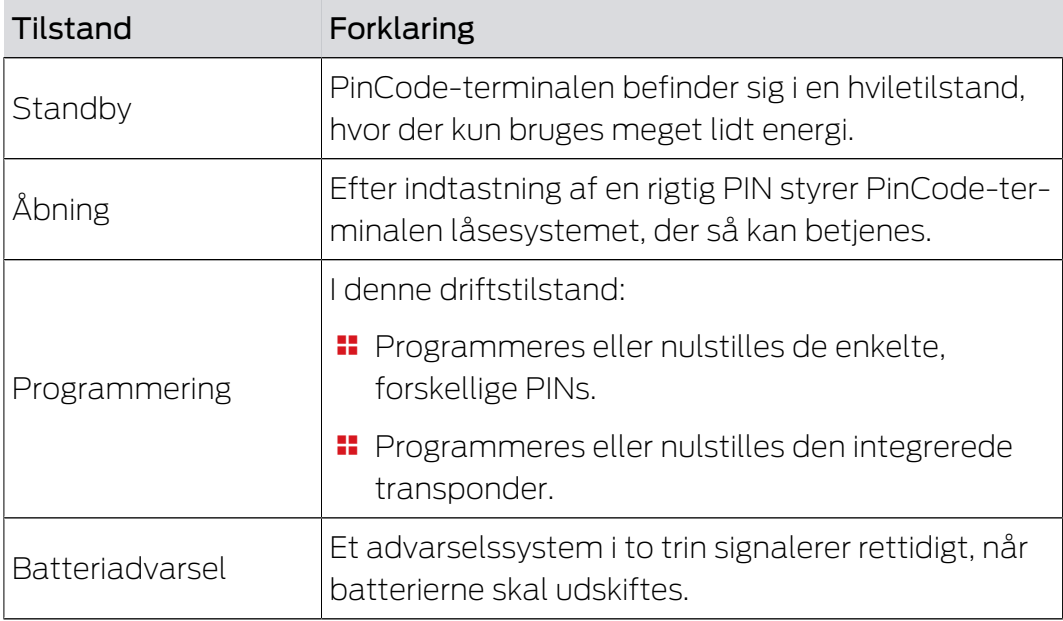

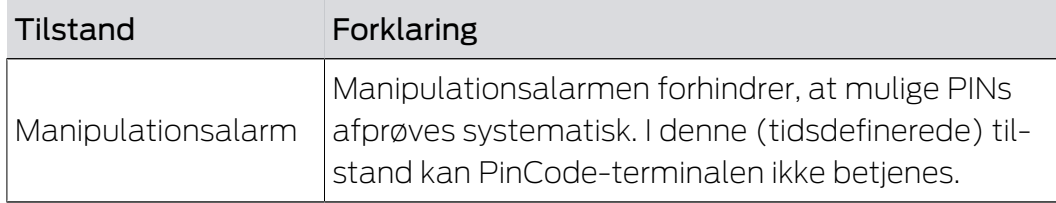

#### 5.2 Koncept

<span id="page-10-0"></span>Efter ibrugtagning og konfiguration danner PinCode-terminalen og SimonsVoss-låsesystemet en såkaldt "åndelig aflåsning" i systemet 3060.

Grundlæggende indstillinger programmeres med LSM, PINs og den integrerede transponder derimod direkte ved PinCode-terminalen.

### <span id="page-11-0"></span>6. Anordning

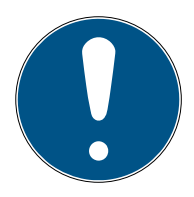

### **BEMÆRK**

#### Afbrydelse af programmeringen på grund af timeout

PinCode-terminalen afbryder indtastningen efter fem sekunder uden tastetryk. Så accepteres indtastningen ikke, og de hidtidige indstillinger bevares.

- 1. Indtastningen kan afbrydes ved ikke længere at trykke på nogen taster.
- 2. Start forfra med indtastningen i dette tilfælde.

#### 6.1 Forudsætninger

<span id="page-11-1"></span>Til programmering kræves:

- LSM-software 3.1 SP1 eller højere
- **:** SmartCD.G2
- Låsesystem, der skal åbnes med PinCode-terminalen.

#### 6.2 Trivial-PIN

<span id="page-11-2"></span>Meget enkle PINs ("Trivial-PIN") er usikre. PinCode-terminalen tillader derfor ikke sådanne PINs, så sikkerheden øges.

Følgende kriterier gælder for Trivial-PINs:

- Stigende talrækkefølge (eksempel: 12345678)
- Faldende talrækkefølge (eksempel: 87654321)
- Mere end to ens cifre efter hinanden (eksempel: 11112222)

PINs, der opfylder et eller flere af disse kriterier, afvises automatisk.

#### 6.3 Ændring af master-PIN

<span id="page-11-3"></span>Erstat Master-PIN (12345678) fra fabrikkens side med en egen Master-PIN ved den første ibrugtagning. Ellers kan alle andre funktioner ikke anvendes.

Master-PIN skal være ottecifret og må ikke være en Trivial-PIN (se [Trivial-](#page-11-2) $PIN$  [ $> 12$ ]).

#### **OPMÆRKSOMHED**

#### Tab af Master-PIN

Master-PIN er en central bestanddel af sikkerhedskonceptet. Efter tab af Master-PIN kan der ikke længere foretages administrative ændringer af enheden!

- 1. Opbevar Master-PIN sikkert.
- 2. Sørg for at Master-PIN altid kan læses for autoriserede personer.

#### \_\_\_\_\_\_\_\_\_\_\_\_\_\_\_\_\_\_\_\_\_\_\_\_

- $1. \blacksquare$ Start programmering (0 i >2s)
- $2. \blacksquare$ Programmeringskode (09)
- 3. **INTITUTE** Master-PIN (gammel)
- 4. **EEEEEEEE** Master-PIN (ny)
- $5.$  **Here I are the Master-PIN (ny)**
- 1. Tryk på 0 i mere end to sekunder for at aktivere programmeringstilstanden.
	- 9 PinCode-terminalen bipper og blinker orange en gang.
- 2. Indtast 09.
- 3. Indtast den hidtidige Master-PIN eller den fra fabrikken.
- 4. Indtast den nye Master-PIN.
- 5. Indtast den nye Master-PIN igen.
	- 9 PinCode-terminalen bipper og blinker grønt to gange.
- → Master-PIN er ændret.

#### 6.4 Fastlæg User-PIN-længden

<span id="page-12-0"></span>Længden på User-PIN indstilles en gang under ibrugtagningen i LSM (4 til 8 cifre) og gælder for alle User-PINs.

- $\checkmark$  LSM åbnet.
- 1. Via | Rediger | Låsesystem egenskaber åbnes låseanlæggets egenskaber.
- 2. Skift til registerkortet [PIN-kode tastatur].

3. I feltet PIN-kode længde angives den ønskede længde.

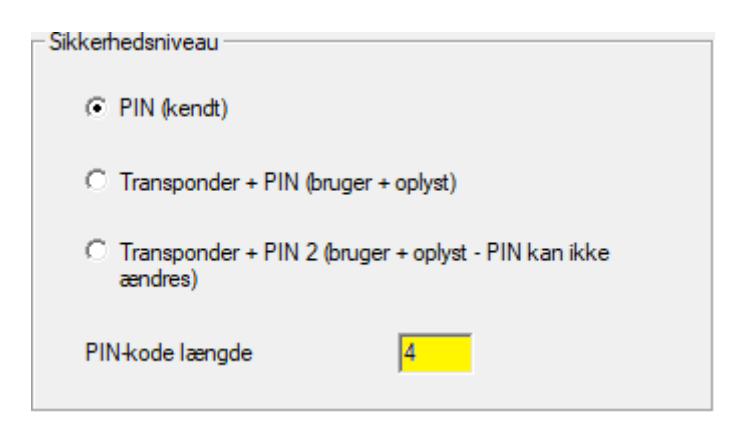

- 4. Klik på ikonet Anvend .
- → Længden på User-PIN er ændret.

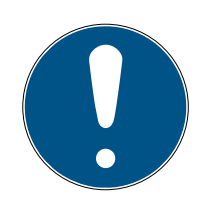

#### **BEMÆRK**

#### Efterfølgende ændring af længden på User-PIN

Længden på User-PIN gælder for hele låseanlægget. Hvis den ændres efterfølgende, medfører det et væsentligt forbrug (programmeringsbehov ved alle PinCode-terminaler, der forefindes i systemet, tildeling af nye User-PINs, ...).

 Længden på User-PIN må ikke længere ændres efter programmering af den første PinCode-terminal i låseanlægget.

#### 6.5 Indstilling af tilstand

<span id="page-13-0"></span>Tilstanden indstilles en gang i LSM under ibrugtagningen og gælder for alle PinCode-terminaler (se også [Tilstandsoversigt \[](#page-18-0)[}](#page-18-0) [19\]](#page-18-0)).

- $\checkmark$  LSM åbnet.
- 1. Via | Rediger | Låsesystem egenskaber åbnes låseanlæggets egenskaber.
- 2. Skift til registerkortet [PIN-kode tastatur].

3. I området "Sikkerhedsniveau" vælges tilstanden.

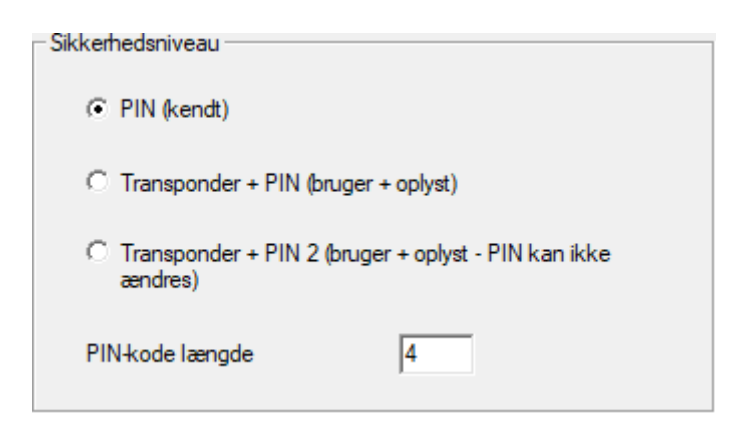

- 4. Klik på ikonet Anvend .
- $\rightarrow$  Tilstand er indstillet.

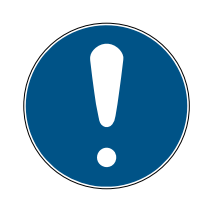

#### **BEMÆRK**

#### Efterfølgende ændring af tilstand

Tilstanden gælder for hele låseanlægget. Hvis den ændres efterfølgende, medfører det et væsentligt forbrug (programmeringsbehov ved alle PinCode-terminaler, der forefindes i systemet, tildeling af nye User-PINs, udlevering af ny transponder...).

- 1. Planlæg omhyggeligt på forhånd, hvilken tilstand du vil anvende.
- 2. Tilstanden må ikke længere ændres efter programmering af den første PinCode-terminal i låseanlægget.

#### 6.6 Forberedelse af låsesystem i LSM

<span id="page-14-0"></span>PinCode-terminalen tildeles fast et SimonsVoss-låsesystem og kan af sikkerhedsårsager også kun åbne dette låsesystem. Låsesystemet skal konfigureres til anvendelse med en PinCode-terminal:

- $\checkmark$  LSM åbnet.
- $\checkmark$  Låsesystemet, der skal tildeles, er allerede oprettet.
- 1. Markér låsesystemet, der skal tildeles.
- 2. Via | Rediger | Låse egenskaber åbnes låsesystemets egenskaber (alternativ: dobbeltklik).
- 3. Skift til registerkortet [Dør].

4. I området "Egenskaper för låscylinder" aktiveres afkrydsningsfeltet  $\nabla$ PIN-kode tastatur.

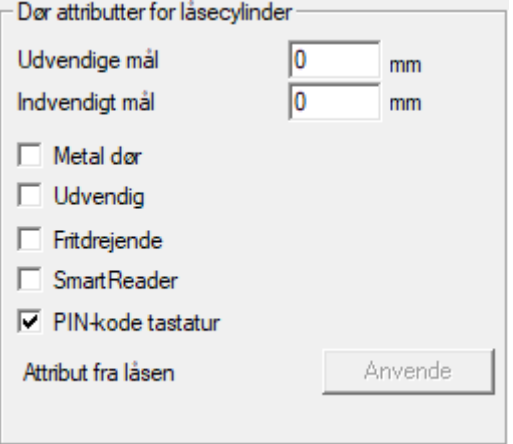

- 5. Klik på ikonet Anvend .
- 9 PinCode-terminal kan tildeles dette låsesystem.

#### 6.7 Programmering af PinCode-terminal

<span id="page-15-0"></span>PinCode-terminalen skal kun programmeres en gang med låseanlæggets data.

- $\checkmark$  LSM åbnet.
- $\checkmark$  Programmeringsenhed (SmartCD.G2) tilsluttet.
- ü Længde på User-PIN er indstillet (se [Fastlæg User-PIN-længden \[](#page-12-0)[}](#page-12-0) [13\]](#page-12-0)).
- $\checkmark$  Tilstand valgt (se *[Indstilling af tilstand \[](#page-13-0)* $\checkmark$  *[14\]](#page-13-0)*).
- ü Låsesystem i LSM forberedt (se [Forberedelse af låsesystem i LSM](#page-14-0)  $[$   $\blacktriangleright$  [15\]](#page-14-0)).
- $\checkmark$  Hvis videnstilstand anvendes: Bruger allerede (i forvejen) oprettet og berettiget (se [Oprettelse af bruger \[](#page-20-2)> [21\]](#page-20-2)).
- $\checkmark$  Hvis en anden tilstand anvendes: Bruger i givet fald oprettet og berettiget ved låsesystemet.
- 1. Via | Rediger | Låsesystem egenskaber åbnes låseanlæggets egenskaber.
- 2. Skift til registerkortet [PIN-kode tastatur].
- 3. Klik på knappen Programmere / nulstille .
	- → Vinduet "PIN-kode tastatur" åbnes.

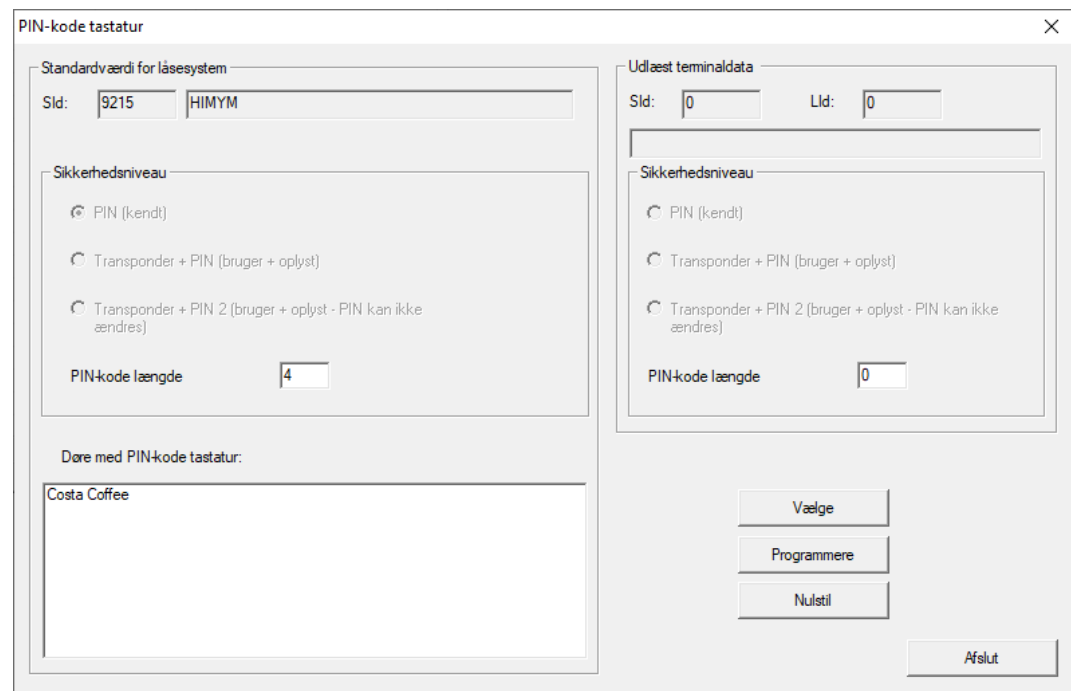

- 4. I området "Døre med PIN-kode tastatur" markeres låsesystemet.
- 5. Ret PinCode-terminalen og programmeringsenheden op i forhold til hinanden (afstand 10 cm til 20 cm).
- 6. Klik på ikonet Programmere .
- 7. Tryk på 1 i mere end to sekunder efter opfordring.
	- 9 PinCode-terminalen bipper og blinker grønt to gange.
	- $\rightarrow$  Programmeringen begynder.
- 9 PinCode-terminalen er programmeret.

#### 6.8 Programmering af låsesystem

- <span id="page-16-0"></span> $\checkmark$  LSM åbnet.
- $\checkmark$  Programmeringsenhed (SmartCD.G2) tilsluttet.
- $\checkmark$  Hvis videnstilstand anvendes: Bruger allerede (i forvejen) oprettet og berettiget (se [Oprettelse af bruger \[](#page-20-2) $\triangleright$  [21\]](#page-20-2)).
- $\checkmark$  Hvis en anden tilstand anvendes: Bruger i givet fald oprettet og berettiget ved låsesystemet.
- 1. Markér det låsesystem, der skal programmeres.
- 2. Programmér låsesystemet som vanligt.
- 9 Låsesystemet og PinCode-terminalen udgør en "åndelig aflåsning" og kan anvendes sammen.

### <span id="page-17-0"></span>7. Montering

Montagematerialet befinder sig i leveringsomfanget. Vælg en montering, der egner sig til dig.

#### Limning (hurtigt og enkelt)

- ü Underlag tørt, støv- og fedtfrit.
- 1. Den medfølgende tape limes på i midten på den transparente bunddel.
- 2. Ret enheden op uden at berøre underlaget.
- 3. Tryk enheden imod for at montere den.

#### Skruer (sikre)

- $\checkmark$  Hav en skruetrækker (Torx TX6) parat.
- $\checkmark$  Hav evt. en boremaskine parat.
- 1. Skru skruerne ud, der holder låget.

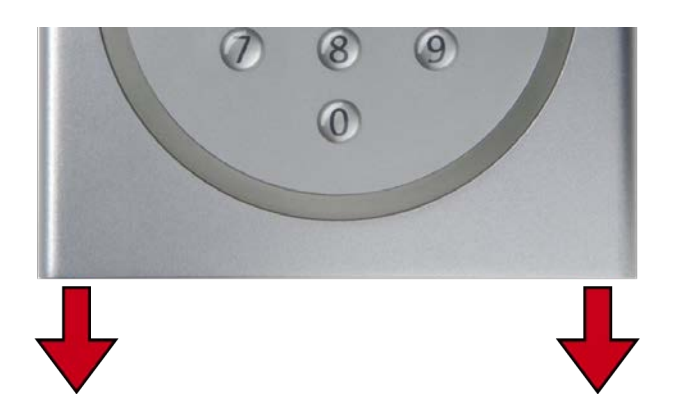

- 2. Tag låget af.
- 3. Anbring bundpladen.
- 4. Skru bundpladen fast.
- 5. Sæt låget på igen.
- 6. Tryk låget imod bundpladen, og skru låget fast igen.

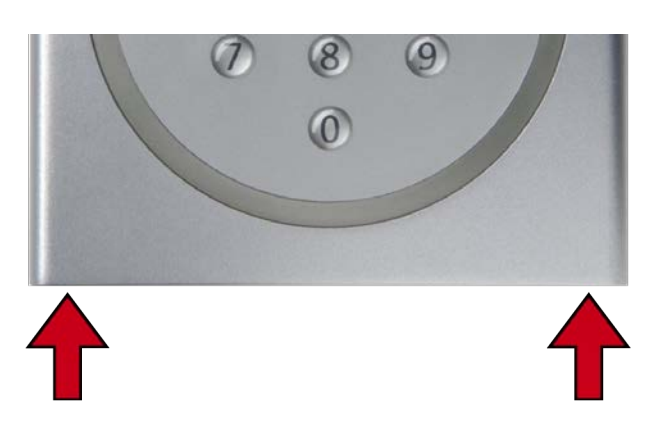

### <span id="page-18-0"></span>8. Tilstandsoversigt

Tilstanden er en indstilling over hele låseanlægget. Der kan derfor kun anvendes en tilstand pr. låseanlæg.

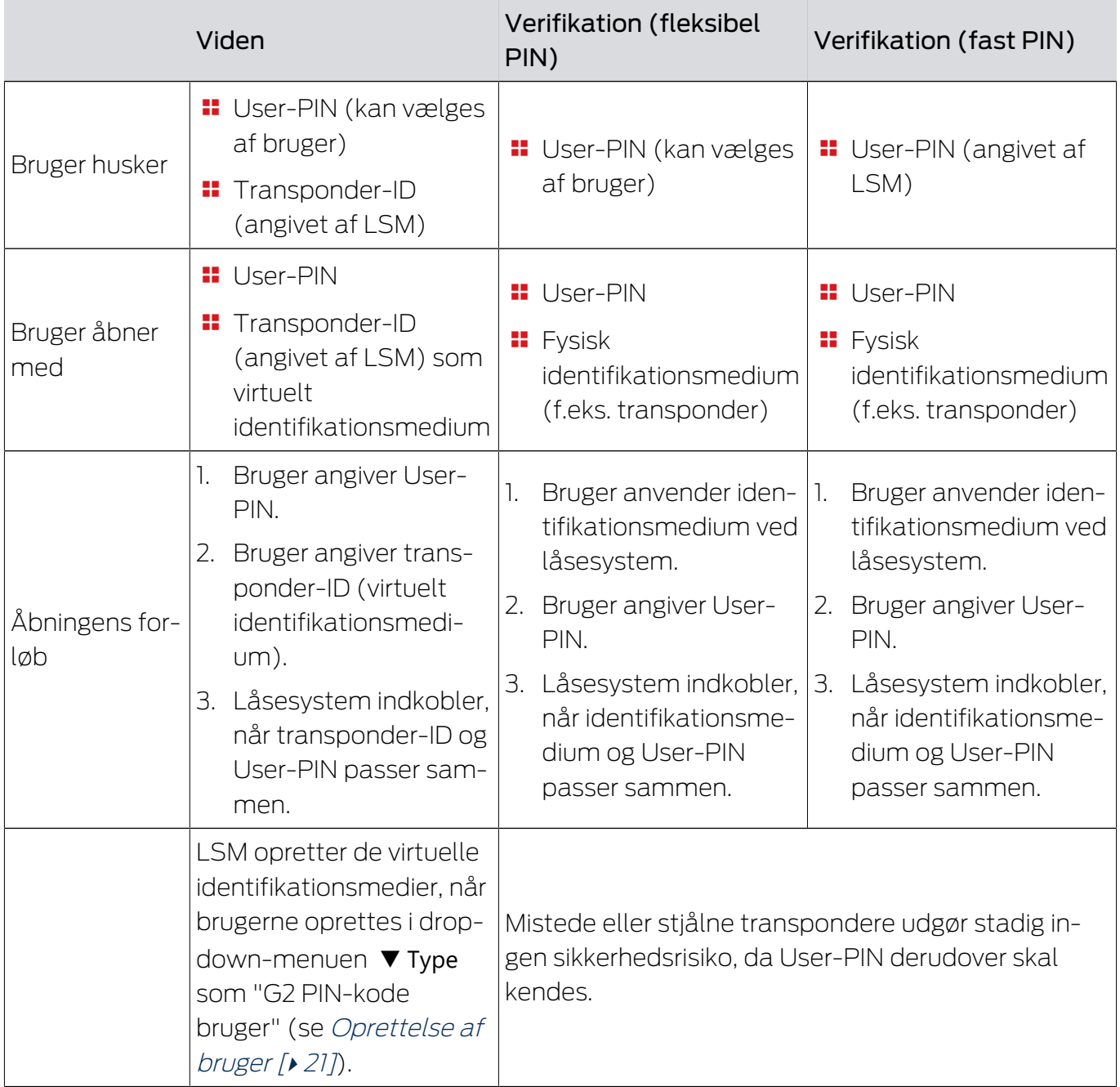

#### Forudsætninger

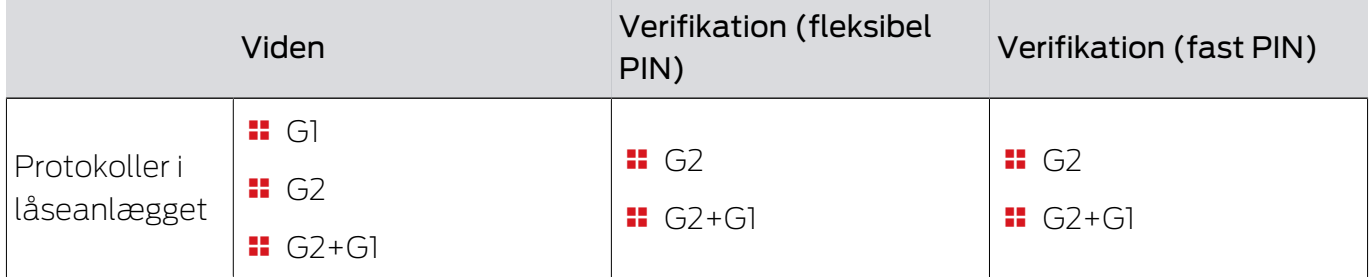

## PinCode-terminal (Håndbog) 8.. Tilstandsoversigt

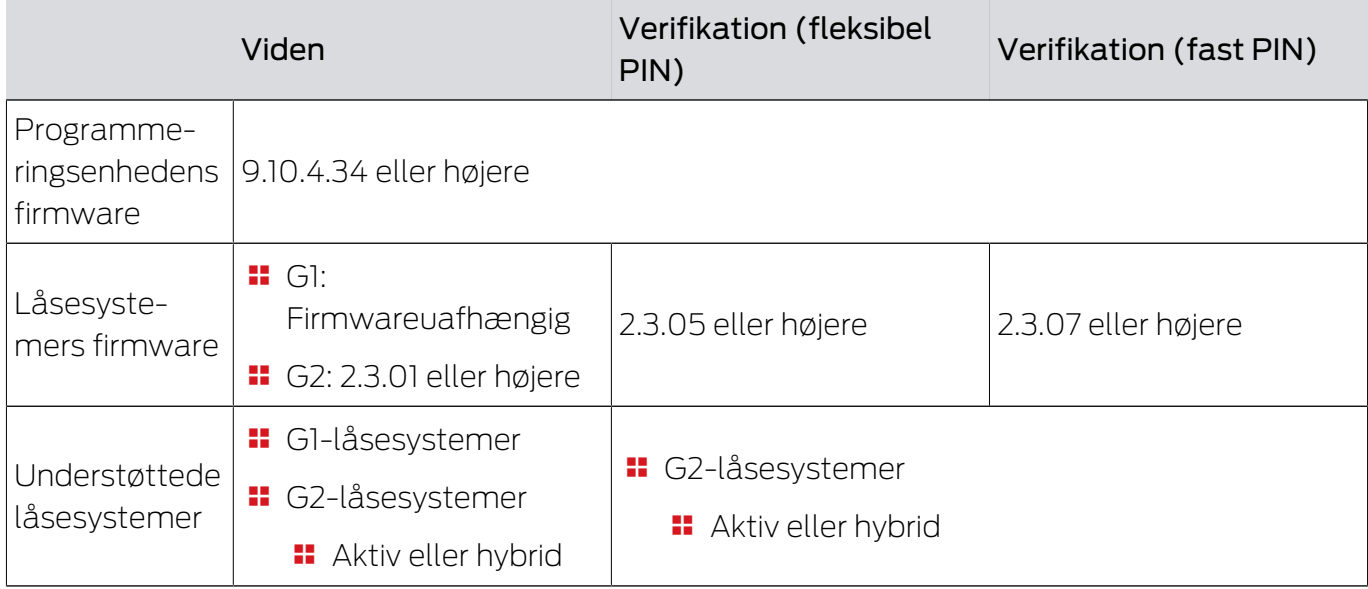

Følgende produkter understøttes ikke:

- SmartRelais 3
- AX-låsesystemer
- **::** CompactReader

### <span id="page-20-0"></span>9. Administration

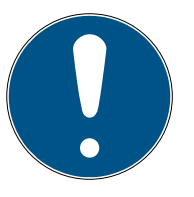

### **BEMÆRK**

#### Foranstillede nuller for transponder-ID'er

For nogle opgaver skal et femcifret transponder-ID indtastes. Det kan være, at transponder-ID'et kun vises firecifret og dermed ikke kan indtastes.

 Suppler eventuelt foranstillede nuller (eksempel: Transponder-ID 1230 indtastes som 01230).

#### Afbrydelse af programmeringen på grund af timeout

PinCode-terminalen afbryder indtastningen efter fem sekunder uden tastetryk. Så accepteres indtastningen ikke, og de hidtidige indstillinger bevares.

- 1. Indtastningen kan afbrydes ved ikke længere at trykke på nogen taster.
- 2. Start forfra med indtastningen i dette tilfælde.

#### <span id="page-20-1"></span>9.1 Viden

#### 9.1.1 Oprettelse af bruger

<span id="page-20-2"></span>Opret alle brugere før programmering, og giv brugerne rettigheder til låsesystemet.

- $\blacksquare$  Opret en transpondergrupper for at gøre håndteringen nemmere.
- Opret alle brugere som medlem af denne transpondergruppe.
- Opret også brugere, når der endnu ikke er brug for dem. Med denne "beholdning" spares du for senere programmering. I stedet for aktiveres de berettigede brugere, der er gemt i beholdningen nemt med Initial-PIN (se [Frigivelse af bruger med Initial-PIN \[](#page-21-0)[}](#page-21-0) [22\]](#page-21-0)).

#### Oprettelse af transpondergruppe

- $\checkmark$  LSM åbnet.
- 1. Klik med højre musetast på Transpondergrupper.  $\rightarrow$  Kontekstmenu åbnes.
- 2. I kontekstmenuen Ny vælgesNy.

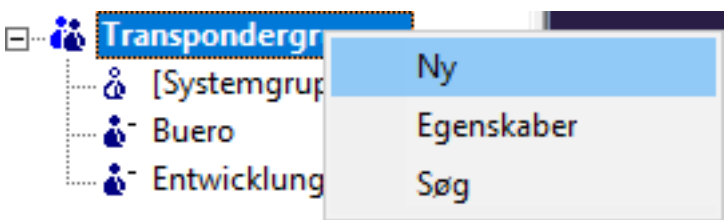

9 Vindue til oprettelse af en transpondergruppe åbnes.

3. Opret en transpondergruppe med et egnet navn, f.eks. PinCode-terminal bruger.

#### Oprettelse af bruger i transpondergruppe

- 1. Med knappen  $\bullet$  åbnes formularen for nye brugere.
- 2. Vælg den oprettede transpondergruppe.
- 3. I dropdown-menuen ▼ Type vælges posten "G2 PIN-kode bruger".

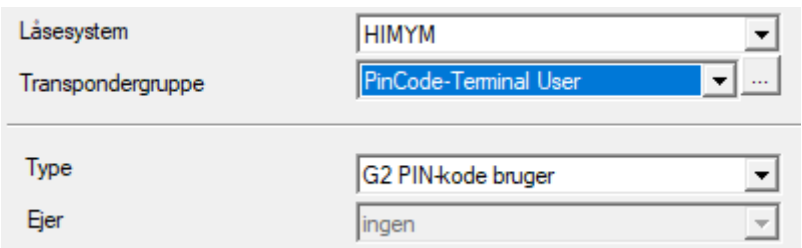

- 4. Udfyld resten af formularen. Lad eventuelt felten stå tomme, hvis du opretter brugere til en beholdning.
	- → Bruger oprette i LSM.
- 5. Giv hele transpondergruppe rettighed til låsesystemet.
- 6. Fortsæt med programmeringen (se [Programmering af PinCode-termi](#page-15-0)nal  $[16]$  $[16]$ .

#### 9.1.2 Frigivelse af bruger med Initial-PIN

<span id="page-21-0"></span>For hver bruger udgives en rapport med Initial-PINs. Dine brugere frigiver sig selv ved hjælp af denne Initial-PIN ved PinCode-terminalen og vælger deres User-PIN.

- **II** Individuelt for hver bruger
- **H** Kan anvendes en gang, spærres derefter

(Nøjagtigt en bestemt bruger kan frigive sig selv med nøjagtigt en bestemt Initial-PIN ved nøjagtigt en bestemt PinCode-terminal).

#### Udgivelse af rapport med Initial-PINs

- $\checkmark$  LSM åbnet.
- Gundal Bruger oprettet (se Oprettelse af bruger  $[27]$ ).
- ü Låsesystem oprettet og konfigureret til PinCode-terminal (se [Forberedelse af låsesystem i LSM \[](#page-14-0) $\triangleright$  [15\]](#page-14-0)).
- 1. Via | Rediger | Låsesystem egenskaber åbnes låseanlæggets egenskaber.
- 2. Skift til registerkortet [PIN-kode tastatur].

3. I området "PIN-kode bruger" markeres alle brugerens indtastninger, hvis Initial-PINs skal udgives i rapporten.

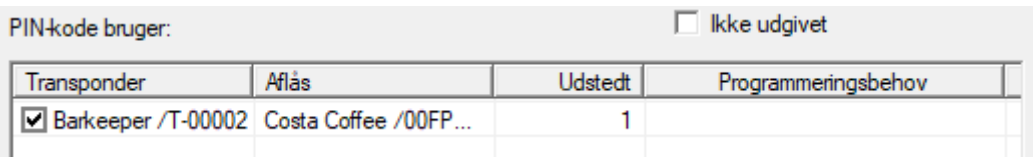

- 4. Klik på knappen Initialisere PIN .
	- $\rightarrow$  Rapport med Initial-PINs udgives.
- 5. Giv brugeren rapporten med dennes Initial-PINs.

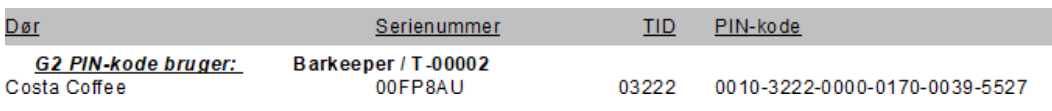

#### Frigivelse af bruger

Tidligere frigivne brugere (se [Oprettelse af bruger \[](#page-20-2)▶ [21\]](#page-20-2)) frigiver sig selv med en talkode:

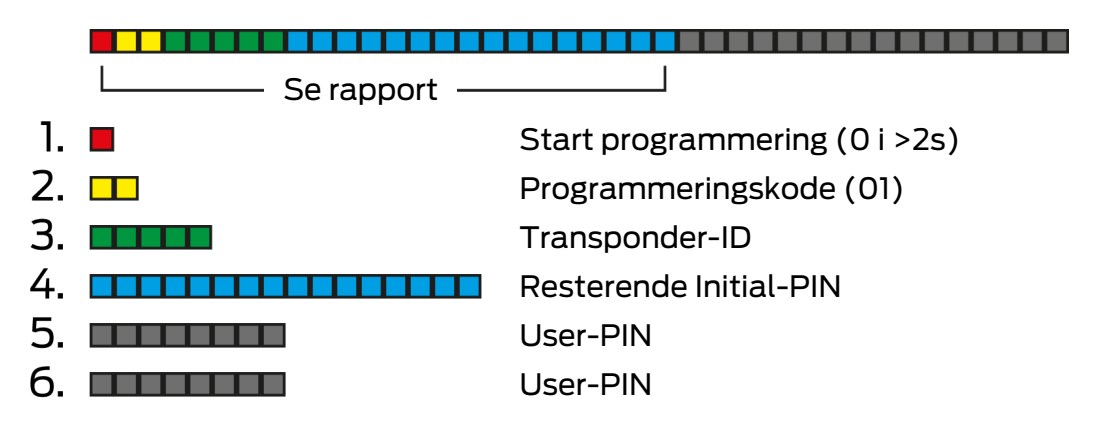

Brugeren vælger selv sin User-PIN. User-PIN skal opfylde følgende forudsætninger:

- Længde som angivet i LSM (se [Fastlæg User-PIN-længden \[](#page-12-0)[}](#page-12-0) [13\]](#page-12-0))
- Ingen Trivial-PIN (se [Trivial-PIN \[](#page-11-2)[}](#page-11-2) [12\]](#page-11-2))

Eksemplet viser frigivelsen for en User-PIN med otte cifre. Hvis længden på User-PIN ikke er otte cifre, så afviger talkodens længde.

- $\checkmark$  Der foreligger en rapport med passende Initial-PIN.
- $\checkmark$  Master-PIN ændret (se *[Ændring af master-PIN \[](#page-11-3)* $\checkmark$  *[12\]](#page-11-3)*).
- 1. Tryk på 0 i mere end to sekunder for at aktivere programmeringstilstanden.
	- 9 PinCode-terminalen bipper og blinker orange en gang.
- 2. Indtast 01.
- 3. Indtast transponder-ID'et fra rapporten.
- 4. Indtast den resterende Initial-PIN fra rapporten.
- 5. Indtast den ønskede User-PIN.
- 6. Indtast den ønskede User-PIN igen.
	- 9 PinCode-terminalen bipper og blinker grønt to gange.
- $\rightarrow$  User-PIN klar til anvendelse.

#### 9.1.3 Ændring af User-PIN

<span id="page-23-0"></span>Dine brugere kan selv ændre User-PINs ved PinCode-terminalen:

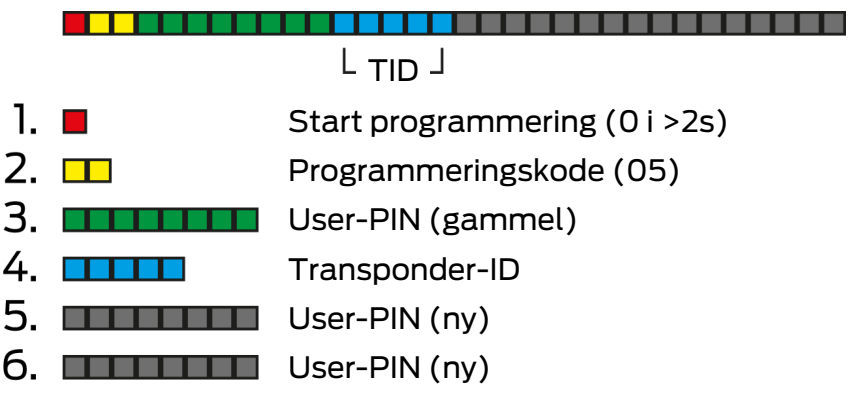

Brugeren vælger selv sin User-PIN. User-PIN skal opfylde følgende forudsætninger:

- Længde som angivet i LSM (se [Fastlæg User-PIN-længden \[](#page-12-0)[}](#page-12-0) [13\]](#page-12-0))
- Ingen Trivial-PIN (se [Trivial-PIN \[](#page-11-2)[}](#page-11-2) [12\]](#page-11-2))

Eksemplet viser ændringen af en User-PIN med otte cifre. Hvis længden af User-PIN ikke er otte cifre, så afviger talkodens længde.

- $\checkmark$  Master-PIN ændret (se *[Ændring af master-PIN \[](#page-11-3)* $\checkmark$  *[12\]](#page-11-3)*).
- 1. Tryk på 0 i mere end to sekunder for at aktivere programmeringstilstanden.
	- 9 PinCode-terminalen bipper og blinker orange en gang.
- 2. Indtast 05.
- 3. Indtast den gamle User-PIN.
- 4. Indtast transponder-ID'et.
- 5. Indtast den nye User-PIN.
- 6. Indtast den nye User-PIN igen.
	- → PinCode-terminalen bipper og blinker grønt to gange.
- 9 User-PIN er ændret.

#### 9.1.4 Ændring af glemt User-PIN med erstatnings-PIN

<span id="page-23-1"></span>Udgiv i dette tilfælde en rapport med den nødvendige erstatnings-PIN. Dine brugere ændrer selv deres User-PIN med denne erstatnings-PIN ved PinCode-terminalen.

**II** Individuelt for hver bruger

#### **H** Kan anvendes en gang, spærres derefter

(Nøjagtigt en bestemt bruger kan med nøjagtigt en bestemt erstatnings-PIN ved nøjagtigt en bestemt PinCode-terminal ændre nøjagtigt en glemt User-PIN).

#### Udgivelse af rapport med erstatnings-PIN

- $\checkmark$  LSM åbnet.
- ü Låsesystem oprettet og konfigureret til PinCode-terminal (se [Forberedelse af låsesystem i LSM \[](#page-14-0) $\triangleright$  [15\]](#page-14-0)).
- 1. Via | Rediger | Låsesystem egenskaber åbnes låseanlæggets egenskaber.
- 2. Skift til registerkortet [PIN-kode tastatur].
- 3. I området "PIN-kode bruger" markeres posten for den User-PIN (bruger og dør), der skal ændres.

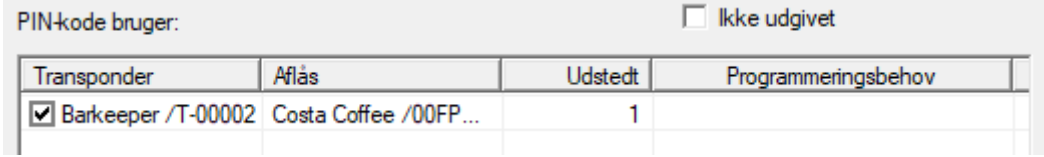

#### 4. Klik på knappen Erstatnings PIN .

- $\rightarrow$  Rapport med erstatnings-PINs udgives.
- 5. Giv brugeren rapporten med dennes erstatnings-PIN.

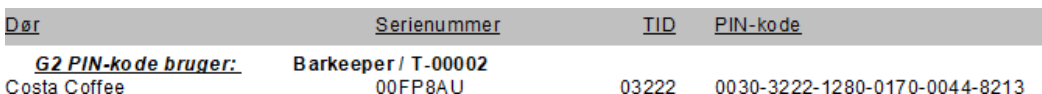

#### Ændring af User-PIN

Brugere, der har glemt deres User-PIN kan tildeles en ny User-PIN med en talkode:

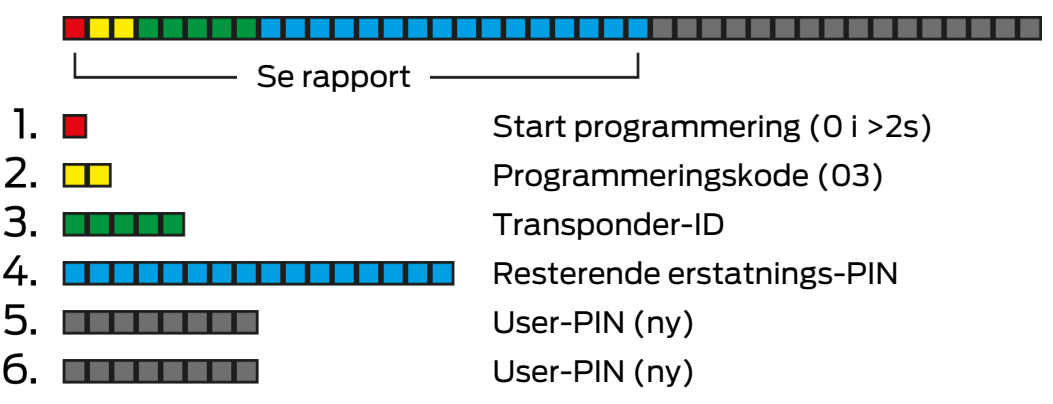

Brugeren vælger selv sin User-PIN. User-PIN skal opfylde følgende forudsætninger:

Længde som angivet i LSM (se [Fastlæg User-PIN-længden \[](#page-12-0)[}](#page-12-0) [13\]](#page-12-0))

Ingen Trivial-PIN (se [Trivial-PIN \[](#page-11-2)[}](#page-11-2) [12\]](#page-11-2))

Eksemplet viser frigivelsen for en User-PIN med otte cifre. Hvis længden på User-PIN ikke er otte cifre, så afviger talkodens længde.

- $\checkmark$  Der foreligger en rapport med passende erstatnings-PIN.
- 1. Tryk på 0 i mere end to sekunder for at aktivere programmeringstilstanden.
	- 9 PinCode-terminalen bipper og blinker orange en gang.
- 2. Indtast 03.
- 3. Indtast transponder-ID'et fra rapporten.
- 4. Indtast den resterende erstatnings-PIN fra rapporten.
- 5. Indtast den ønskede User-PIN.
- 6. Indtast den ønskede User-PIN igen.
	- → PinCode-terminalen bipper og blinker grønt to gange.
- $\rightarrow$  User-PIN klar til anvendelse.

#### 9.1.5 Sletning af bruger

<span id="page-25-0"></span>Hvis en medarbejder forlader firmaet og brugeren ikke længere bruges i længere tid i PinCode-terminalen eller tildeles på ny, kan brugeren (eller dennes transponder-ID) slettes fra PinCode-terminalen:

 $>2s$ )

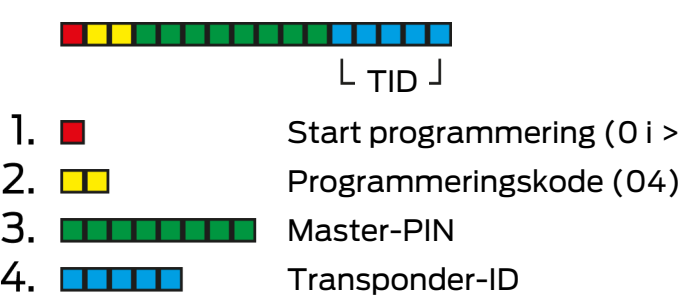

Sletning af en bruger er ens i alle tilstande. Hvis transponder-ID'et ikke er ved hånden: I LSM kan det nødvendige transponder-ID vises med et dobbeltklik på brugerens indtastning.

- 1. Tryk på 0 i mere end to sekunder for at aktivere programmeringstilstanden.
	- **→** PinCode-terminalen bipper og blinker orange en gang.
- 2. Indtast 04.
- 3. Indtast transponder-ID'et.
- 4. Indtast Master-PIN.
	- 9 PinCode-terminalen bipper og blinker grønt to gange.
- 9 Bruger (eller dennes transponder-ID) er slettes fra PinCode-terminalen.

### <span id="page-26-0"></span>9.2 Verifikation med fleksibel PIN

#### 9.2.1 Oprettelse af bruger

<span id="page-26-1"></span>I denne tilstand kan du i LSM give eksisterende brugere rettigheder eller oprette nye brugere ("G2 Transponder" eller "G2 Kort").

- $\checkmark$  LSM åbnet.
- $\checkmark$  Bruger allerede oprettet som "G2 Transponder" eller "G2 Kort".
- $\checkmark$  Identifikationsmedium allerede programmeret.
- 1. Giv alle brugere rettigheder til låsesystemet, der skal anvendes med Pin-Code-terminalen.
- 2. Programmér udelukkende låsesystemet (se [Programmering af låsesy](#page-16-0)stem  $[\triangleright$  [17\]](#page-16-0)).

#### 9.2.2 Frigivelse af bruger med identifikationsmedium

<span id="page-26-2"></span>Brugerne kan frigive sig selv med deres identifikationsmedium og deres User-PIN.

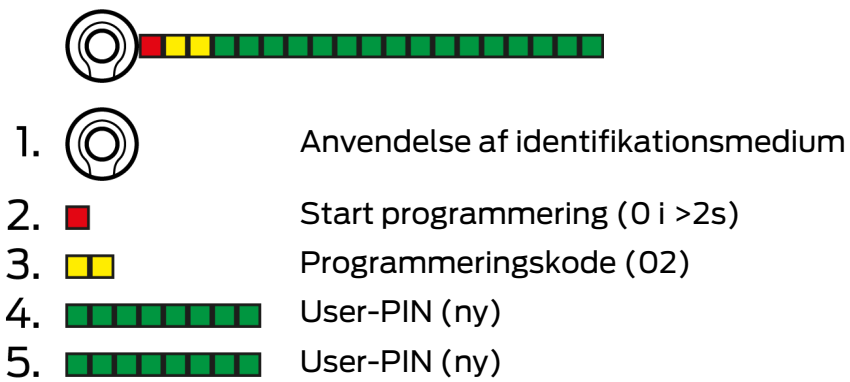

Brugeren vælger selv sin User-PIN. User-PIN skal opfylde følgende forudsætninger:

- Længde som angivet i LSM (se [Fastlæg User-PIN-længden \[](#page-12-0)[}](#page-12-0) [13\]](#page-12-0))
- Ingen Trivial-PIN (se [Trivial-PIN \[](#page-11-2)[}](#page-11-2) [12\]](#page-11-2))

Eksemplet viser frigivelsen for en User-PIN med otte cifre. Hvis længden på User-PIN ikke er otte cifre, så afviger talkodens længde.

- Guger oprettet og berettiget (se Oprettelse af bruger  $\lceil \blacktriangleright$  [27\]](#page-26-1)).
- ← PinCode-terminal programmeret (se [Programmering af PinCode](#page-15-0)terminal  $[16]$  $[16]$ .
- $\checkmark$  Låsesystem programmeret (se [Programmering af låsesystem \[](#page-16-0) $\checkmark$ ]].
- $\checkmark$  Master-PIN ændret (se *[Ændring af master-PIN \[](#page-11-3)* $\checkmark$  *[12\]](#page-11-3)*).
- 1. Anvend identifikationsmediet ved låsesystemet.
	- $\rightarrow$  Låsesystemet indkobles *ikke*, men bipper og blinker lang-kort-kort. Det er normalt i dette tilfælde.
- 2. Tryk på 0 i mere end to sekunder for at aktivere programmeringstilstanden.
	- 9 PinCode-terminalen bipper og blinker orange en gang.
- 3. Indtast 02.
- 4. Indtast User-PIN.
- 5. Indtast User-PIN igen.
	- 9 PinCode-terminalen bipper og blinker grønt to gange.
	- 9 PinCode-terminalen udfører en åbning ved låsesystemet.
- 9 Hvis brugeren hidtil ikke var frigivet: Datasæt gemmes (bipper og blinker grøn-orange).
- 9 Hvis brugeren allerede var frigivet: Terminal afviser (bipper og blinker grøn-orange og derefter rødt længe).

#### 9.2.3 Ændring af User-PIN

<span id="page-27-0"></span>Dine brugere kan selv ændre User-PINs ved PinCode-terminalen:

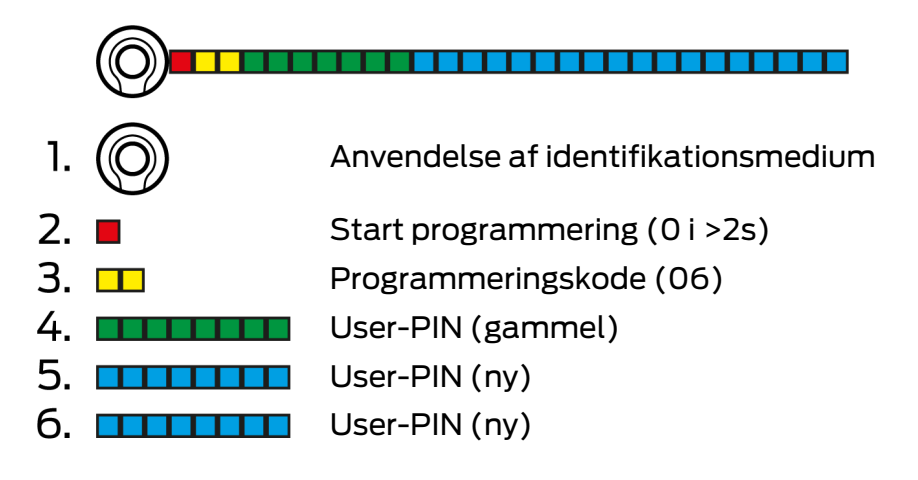

Brugeren vælger selv sin User-PIN. User-PIN skal opfylde følgende forudsætninger:

- Længde som angivet i LSM (se [Fastlæg User-PIN-længden \[](#page-12-0)[}](#page-12-0) [13\]](#page-12-0))
- Ingen Trivial-PIN (se [Trivial-PIN \[](#page-11-2)[}](#page-11-2) [12\]](#page-11-2))

Eksemplet viser ændringen af en User-PIN med otte cifre. Hvis længden af User-PIN ikke er otte cifre, så afviger talkodens længde.

- 1. Anvend identifikationsmediet ved låsesystemet.
	- $\rightarrow$  Låsesystemet indkobles *ikke*, men bipper og blinker lang-kort-kort. Det er normalt i dette tilfælde.
- 2. Tryk på 0 i mere end to sekunder for at aktivere programmeringstilstanden.
	- **→** PinCode-terminalen bipper og blinker orange en gang.
- 3. Indtast 06.
- 4. Indtast den gamle User-PIN.
- 5. Indtast den nye User-PIN.
- 6. Indtast den nye User-PIN igen.
	- 9 PinCode-terminalen bipper og blinker rødt-grønt.
	- 9 PinCode-terminalen bipper og blinker grønt to gange.
- → User-PIN er ændret.

#### 9.2.4 Ændring af glemt User-PIN

<span id="page-28-0"></span>I dette tilfælde nulstilles brugerne eller deres transponder-ID i PinCodeterminalen. Dine brugere kan så frigives igen (se [Frigivelse af bruger med](#page-26-2) [identifikationsmedium \[](#page-26-2)> [27\]](#page-26-2)).

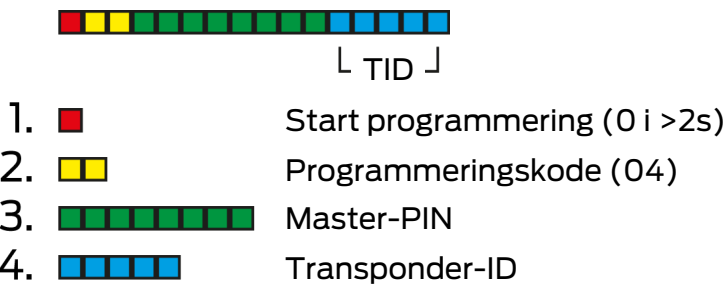

- 1. Tryk på 0 i mere end to sekunder for at aktivere programmeringstilstanden.
	- 9 PinCode-terminalen bipper og blinker orange en gang.
- 2. Indtast 04.
- 3. Indtast Master-PIN.
- 4. Indtast transponder-ID'et.
	- 9 PinCode-terminalen bipper og blinker grønt to gange.
- → User-PIN er nulstillet. Dine brugere kan frigives igen (se [Frigivelse af](#page-26-2) [bruger med identifikationsmedium \[](#page-26-2)[}](#page-26-2) [27\]](#page-26-2)).

#### 9.2.5 Sletning af bruger

<span id="page-28-1"></span>Hvis en medarbejder forlader firmaet og brugeren ikke længere bruges i længere tid i PinCode-terminalen eller tildeles på ny, kan brugeren (eller dennes transponder-ID) slettes fra PinCode-terminalen:

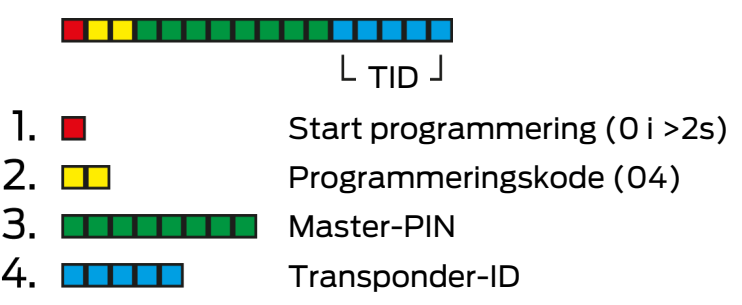

Sletning af en bruger er ens i alle tilstande. Hvis transponder-ID'et ikke er ved hånden: I LSM kan det nødvendige transponder-ID vises med et dobbeltklik på brugerens indtastning.

- 1. Tryk på 0 i mere end to sekunder for at aktivere programmeringstilstanden.
	- 9 PinCode-terminalen bipper og blinker orange en gang.
- 2. Indtast 04.
- 3. Indtast transponder-ID'et.
- 4. Indtast Master-PIN.
	- → PinCode-terminalen bipper og blinker grønt to gange.
- 9 Bruger (eller dennes transponder-ID) er slettes fra PinCode-terminalen.

#### <span id="page-29-0"></span>9.3 Verifikation med fast PIN

#### 9.3.1 Oprettelse af bruger

<span id="page-29-1"></span>I denne tilstand kan du i LSM give eksisterende brugere rettigheder eller oprette nye brugere ("G2 Transponder" eller "G2 Kort").

- $\checkmark$  LSM åbnet.
- $\checkmark$  Bruger allerede oprettet som "G2 Transponder" eller "G2 Kort".
- $\checkmark$  Identifikationsmedium allerede programmeret.
- 1. Giv alle brugere rettigheder til låsesystemet, der skal anvendes med Pin-Code-terminalen.
- 2. Programmér udelukkende låsesystemet (se [Programmering af låsesy](#page-16-0)stem  $[17]$  $[17]$ .

#### 9.3.2 Udgivelse af User-PIN

<span id="page-29-2"></span>User-PIN oprettes af LSM. Brugeren kan hverken selv vælge eller ændre User-PIN. I stedet for udgives User-PINs som rapport, og hver bruger får kun sin User-PIN stillet til rådighed.

- $\checkmark$  LSM åbnet.
- $\checkmark$  PinCode-terminal programmeret (se [Programmering af PinCode](#page-15-0)terminal  $[16]$  $[16]$ .
- $\checkmark$  Låsesystem programmeret (se [Programmering af låsesystem \[](#page-16-0) $\checkmark$ ]].
- 1. Via | Rediger | Låsesystem egenskaber åbnes låseanlæggets egenskaber.
- 2. Skift til registerkortet [PIN-kode tastatur].

3. I området "PIN-kode bruger" markeres alle brugere, hvis User-PINs du vil udgive i rapporten.

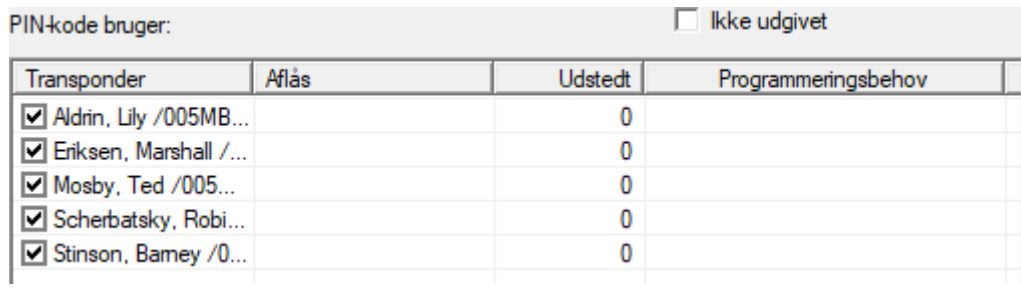

- 4. Klik på knappen PIN-koder .
	- → Rapport med User-PINs vises.

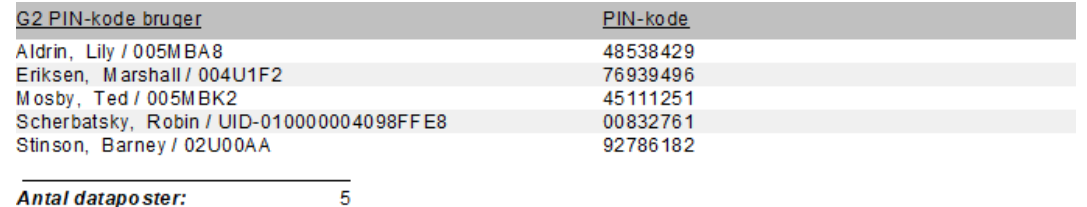

Antal dataposter:

- 5. Giv kun hver bruger dennes egen User-PIN.
- 9 Brugere kan anvende PinCode-terminalen med deres User-PINs.

#### 9.3.3 Ændring af User-PIN

<span id="page-30-0"></span>User-PINs kan ikke ændres i denne tilstand. Hvis der kræves en anden User-PIN, oprettes en ny bruger (se [Oprettelse af bruger \[](#page-29-1) $\triangleright$  [30\]](#page-29-1)).

#### 9.3.4 Sletning af bruger

<span id="page-30-1"></span>Hvis en medarbejder forlader firmaet og brugeren ikke længere bruges i længere tid i PinCode-terminalen eller tildeles på ny, kan brugeren (eller dennes transponder-ID) slettes fra PinCode-terminalen:

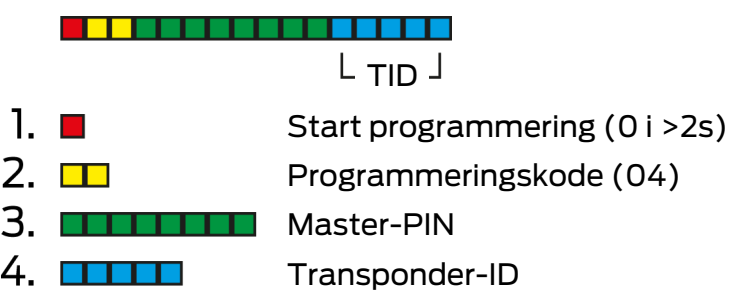

Sletning af en bruger er ens i alle tilstande. Hvis transponder-ID'et ikke er ved hånden: I LSM kan det nødvendige transponder-ID vises med et dobbeltklik på brugerens indtastning.

- 1. Tryk på 0 i mere end to sekunder for at aktivere programmeringstilstanden.
	- 9 PinCode-terminalen bipper og blinker orange en gang.
- 2. Indtast 04.
- 3. Indtast transponder-ID'et.
- 4. Indtast Master-PIN.
	- 9 PinCode-terminalen bipper og blinker grønt to gange.
- 9 Bruger (eller dennes transponder-ID) er slettes fra PinCode-terminalen.

#### 9.4 Udlæsning af PinCode-terminal

- <span id="page-31-0"></span> $\checkmark$  LSM åbnet.
- $\checkmark$  Programmeringsenhed (SmartCD.G2) tilsluttet.
- 1. Via | Rediger | Låsesystem egenskaber åbnes låseanlæggets egenskaber.
- 2. Skift til registerkortet [PIN-kode tastatur].
- 3. Klik på knappen Programmere / nulstille .

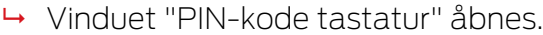

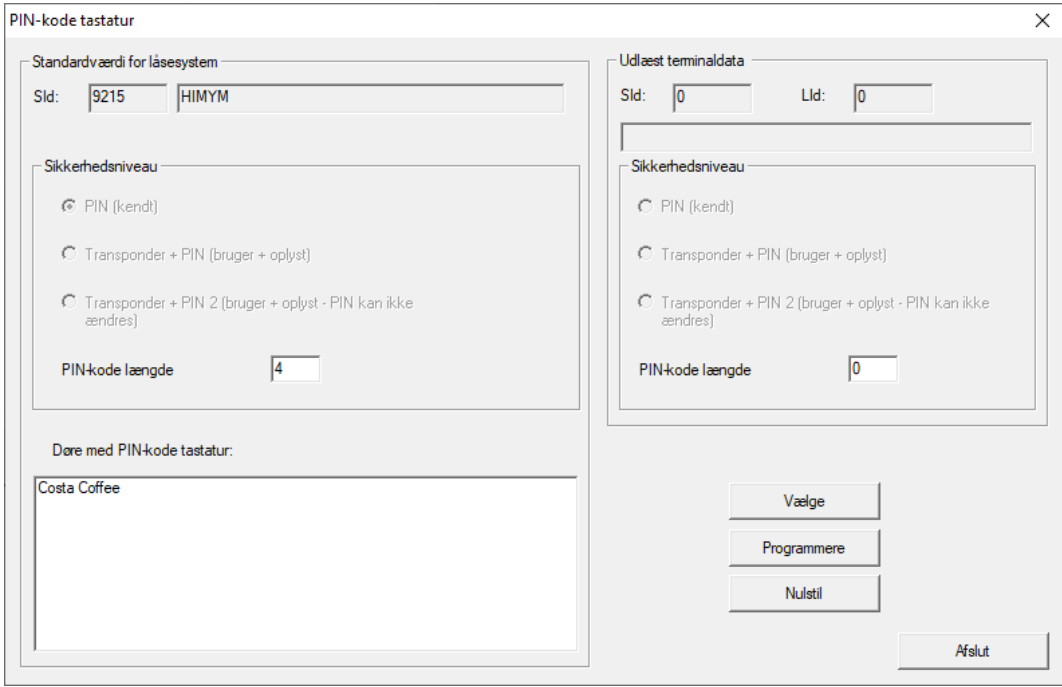

- 4. Ret PinCode-terminalen og programmeringsenheden op i forhold til hinanden (afstand 10 cm til 20 cm).
- 5. Klik på knappen Vælge .
- 6. Tryk på 1 i mere end to sekunder efter opfordring.
	- 9 PinCode-terminalen bipper og blinker grønt to gange.
	- $\rightarrow$  PinCode-terminal udlæses.
- 9 Udlæste data vises i vinduet "PIN-kode tastatur".

## PinCode-terminal (Håndbog) 10.. Åbning

### <span id="page-32-0"></span>10. Åbning

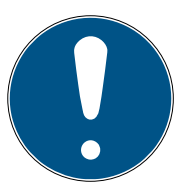

### **BEMÆRK**

#### Afbrydelse af programmeringen på grund af timeout

PinCode-terminalen afbryder indtastningen efter fem sekunder uden tastetryk. Så accepteres indtastningen ikke, og de hidtidige indstillinger bevares.

- 1. Indtastningen kan afbrydes ved ikke længere at trykke på nogen taster.
- 2. Start forfra med indtastningen i dette tilfælde.

### <span id="page-32-1"></span>10.1 Videnstilstand

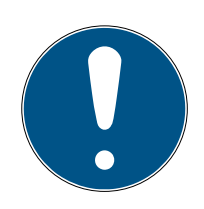

### **BEMÆRK**

#### Foranstillede nuller for transponder-ID'er

For nogle opgaver skal et femcifret transponder-ID indtastes. Det kan være, at transponder-ID'et kun vises firecifret og dermed ikke kan indtastes.

- Suppler eventuelt foranstillede nuller (eksempel: Transponder-ID 1230 indtastes som 01230).
- 1. Indtast din User-PIN.
- 2. Indtast dit transponder-ID.
	- **→** PinCode-terminalen bipper og blinker grønt to gange.
- → Låsesystem indkobles.

#### 10.2 Verifikationstilstand

- <span id="page-32-2"></span>1. Anvend dit identifikationsmedium ved låsesystemet.
- 2. Indtast din User-PIN.
	- 9 PinCode-terminalen bipper og blinker grønt to gange.
- $\mapsto$  Låsesystem indkobles.

### <span id="page-33-0"></span>11. Batteristyring

#### 11.1 Batteriadvarselstrin

<span id="page-33-1"></span>PinCode-terminalen advarer dig i to trin om tomme batterier. Skilt batterier rettidigt.

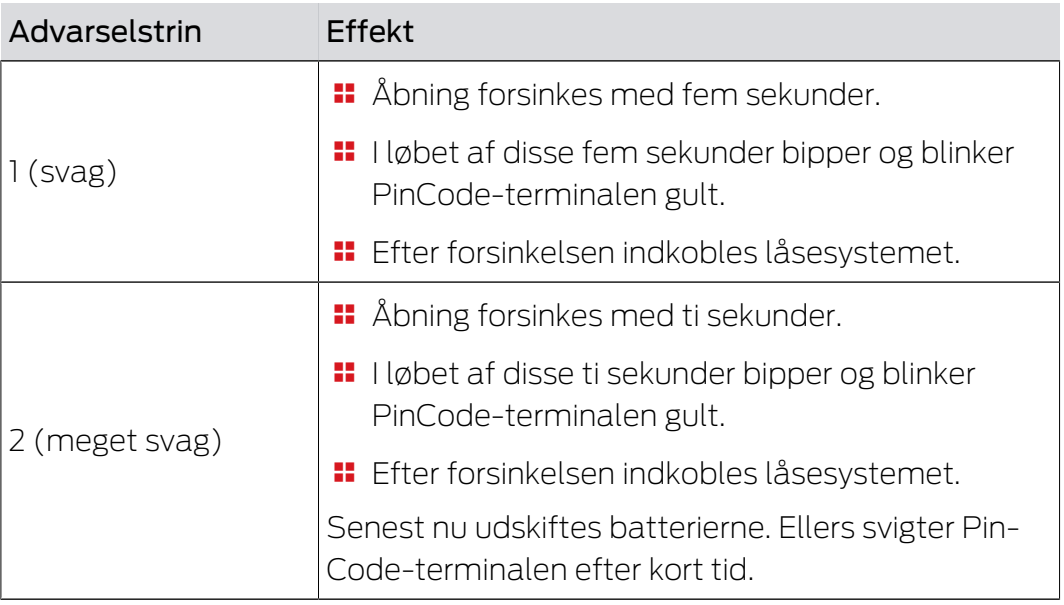

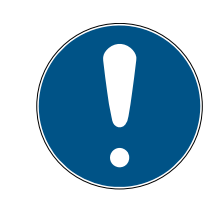

#### **BEMÆRK**

#### Batteriadvarsel spærrer programmeringstilstand

I løbet af en aktiv batteriadvarsel kan programmeringstilstanden ikke anvendes. Alle funktioner, som programmeringstilstanden skal bruges til, er spærret.

- 1. Skift batterierne (se [Batteriskifte \[](#page-34-0)> [35\]](#page-34-0)).
- 2. Nulstil batteriadvarslen.
- **→** Programmeringstilstand er tilgængelig igen.

#### 11.2 Batteriskifte

- <span id="page-34-0"></span> $\checkmark$  Hav skruetrækker (Torx TX6) parat.
- 1. Skru skruerne ud, der holder låget.

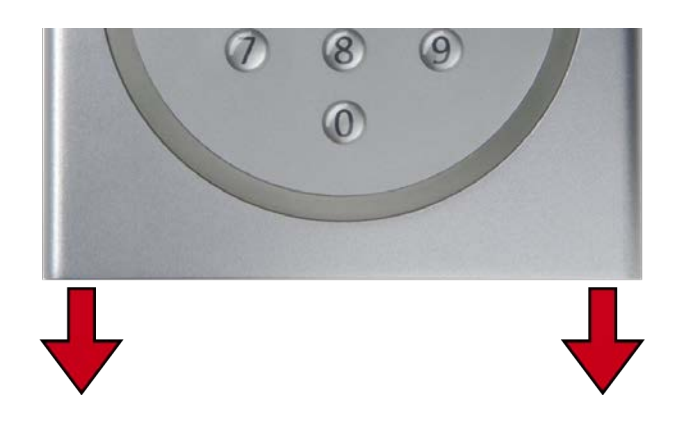

- 2. Tag låget af.
- 3. Skub den ene side af batteribøjlen i den dertil beregnede åbning med en skruetrækker.

#### **OPMÆRKSOMHED**

#### Springer ud på grund af klemmernes fjederspænding

Klemmerne står under spænding. Når de løsnes, kan de springe ud og gå tabt.

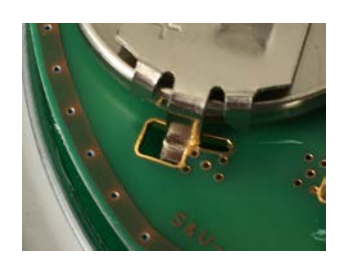

- 4. Fjern batteriet.
- 5. Fjern også alle de andre batterier på denne måde.

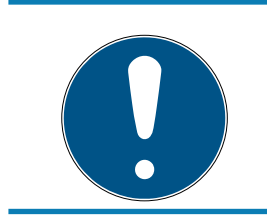

#### **BEMÆRK**

Alle batterier aflades nogenlunde samtidigt. Skift derfor alle batterier samtidigt.

- 6. Sæt de nye batterier i med pluspolen opad (Murata-, Panasonic- eller Varta-batterier af typen CR2032 (3V)).
- 7. Hægt forsigtigt batteribøjlen på printkortet igen.
- 8. Sæt låget på igen.

9. Tryk låget imod bundpladen, og skru låget fast igen.

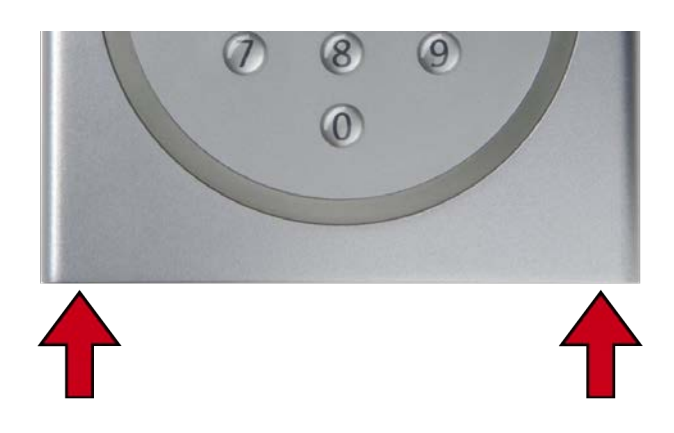

→ Batterierne er skiftet.

Nulstilling af batteriadvarsel

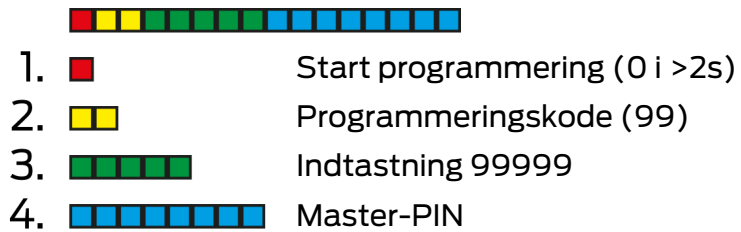

- $\checkmark$  Batterierne er skiftet.
- 1. Tryk på 0 i mere end to sekunder for at aktivere programmeringstilstanden.

9 PinCode-terminalen bipper og blinker orange en gang.

- 2. Indtast 99.
- 3. Indtast 99999.
- 4. Indtast Master-PIN.
	- 9 PinCode-terminalen bipper og blinker grønt to gange.
- 9 Batteriadvarsel er nulstillet.

### 12. Beskyttelse imod systematisk afprøvning

<span id="page-36-0"></span>Systematisk afprøvning af mulige PINs er en mulighed for uberettigede til at finde ud af en gyldig PIN og eventuelt misbruge den.

Din PinCode-terminal er beskyttet imod:

- Manipulationsbeskyttelsen bliver aktiv efter den femte forkerte indtastning af en PIN (User-PIN, Master-PIN osv.).
- **Warighed: 60 sekunder.**
- PinCode-terminalen bipper og blinker rødt imens.
- $\blacksquare$  PinCode-terminalen kan ikke betjenes imens.

Når manipulationsbeskyttelsen er udløbet kan PinCode-terminalen betjenes igen.

- En forkert indtastet PIN igen aktiverer straks manipulationsbeskyttelsen igen.
- En rigtigt indtastet PIN nulstiller manipulationsbeskyttelsens tæller til 0 igen.

38 / 49

### 13. Dobbeltklik-simulation (bloklåsdrift ved bloklås 3066)

<span id="page-37-0"></span>PinCode-terminalen kan anvendes til aktivering af SimonsVossaktiveringsenheder (VdS-bloklås 3066). PinCode-terminalen skal være programmeret i videnstilstanden.

Hvis PinCode-terminalen er inden for senderækkevidde og der er indtastet en rigtig User-PIN, reagerer aktiveringsenheden. Bloklåsen til- eller frakobler så alarmanlægget (se manual for bloklås) .

VdS-certificerede SimonsVoss-aktiveringsenheder kræver en dobbelt åbningsprotokol til skarpe/uskarpe koblinger (= dobbeltklik, hvis der skal kobles skarpt eller uskarpt med en transponder). PinCode-terminalen kan simulere dette dobbeltklik og dermed udføre aktiveringer/deaktiveringer. Dobbeltklik-simulationen er ikke aktiveret fra fabrikken. Dobbeltkliksimulationen kan aktiveres og deaktiveres til hver en tid.

#### **OPMÆRKSOMHED**

#### Fejlfunktioner på grund af dobbeltklik-simulation

Dobbeltklik-simulation er kun beregnet til drift med en SimonsVoss-bloklås 3066. Den kan medføre fejlfunktion ved andre komponenter.

 Aktivér kun dobbeltklik-simulationen, hvis en SimonsVoss-bloklås 3066 anvendes!

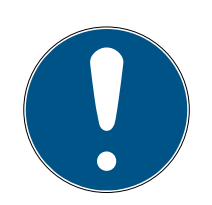

### **BEMÆRK**

#### Batteriadvarsel spærrer programmering

Hvis en af de to batteriadvarsler er aktiv, kan programmeringen ikke ændres.

- 1. Skift batterierne (se Batteriskifte).
- 2. Programmeringen ændres som ønsket.

#### Afbrydelse af programmeringen på grund af timeout

PinCode-terminalen afbryder indtastningen efter fem sekunder uden tastetryk. Så accepteres indtastningen ikke, og de hidtidige indstillinger bevares.

- 1. Indtastningen kan afbrydes ved ikke længere at trykke på nogen taster.
- 2. Start forfra med indtastningen i dette tilfælde.

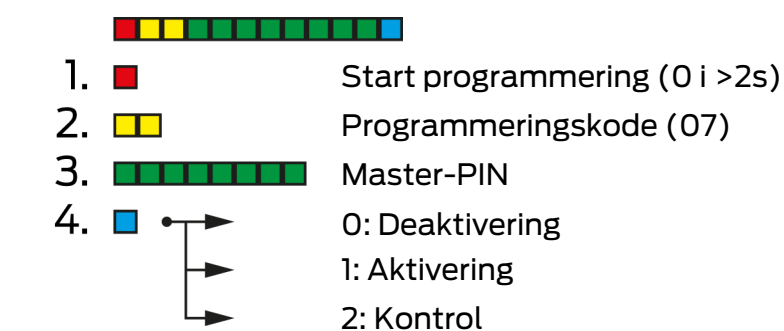

#### Aktivér dobbeltklik-simulation

- 1. Tryk på 0 i mere end to sekunder for at aktivere programmeringstilstanden.
	- 9 PinCode-terminalen bipper og blinker orange en gang.
- 2. Indtast Master-PIN.
- 3. Indtast **07**.
- 4. Indtast 1.
	- → PinCode-terminalen bipper og blinker grønt to gange.
- 9 Dobbeltklik-simulation er aktiveret.

#### Deaktivér dobbeltklik-simulation

- 1. Tryk på 0 i mere end to sekunder for at aktivere programmeringstilstanden.
	- 9 PinCode-terminalen bipper og blinker orange en gang.
- 2. Indtast Master-PIN.
- 3. Indtast 07.
- 4. Indtast 0.
	- 9 PinCode-terminalen bipper og blinker grønt to gange.
- 9 Dobbeltklik-simulation er deaktiveret.

#### Kontrol af dobbeltklik-simulation

- 1. Tryk på 0 i mere end to sekunder for at aktivere programmeringstilstanden.
	- **→** PinCode-terminalen bipper og blinker orange en gang.
- 2. Indtast Master-PIN.
- 3. Indtast 07.
- 4. Indtast 2.
	- $\rightarrow$  PinCode-terminalen bipper og blinker grønt to gange.
- 9 Hvis aktiveret: PinCode-terminalen bipper og blinker grønt en gang.
- 9 Hvis deaktiveret: PinCode-terminalen bipper og blinker orange en gang.

### 14. Nulstilling

<span id="page-39-0"></span>Nulstil, hvis muligt, PinCode-terminalen med LSM. Dermed undgås afvigelser imellem låseanlæggets tilstand i LSM og i virkeligheden.

### 14.1 Nulstilling med LSM

- <span id="page-39-1"></span> $\checkmark$  LSM åbnet.
- $\checkmark$  Programmeringsenhed (SmartCD.G2) tilsluttet.
- 1. Via | Rediger | Låsesystem egenskaber åbnes låseanlæggets egenskaber.
- 2. Skift til registerkortet [PIN-kode tastatur].
- 3. Klik på knappen Programmere / nulstille .
	- → Vinduet "PIN-kode tastatur" åbnes.

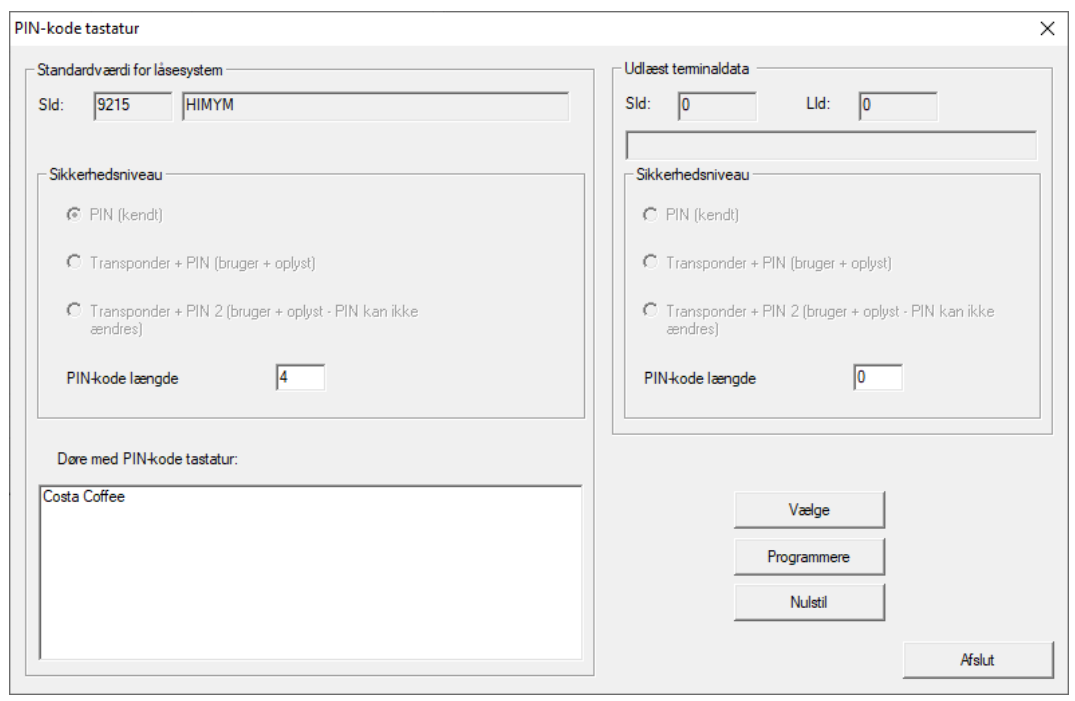

- 4. Ret PinCode-terminalen og programmeringsenheden op i forhold til hinanden (afstand 10 cm til 20 cm).
- 5. Klik på knappen Nulstil .
- 6. Indtast eventuelt låseanlæggets kodeord.
- 7. Tryk på 1 i mere end to sekunder efter opfordring.
	- 9 PinCode-terminalen bipper og blinker grønt to gange.
	- $\rightarrow$  PinCode-terminalen nulstilles.
- **→ PinCode-terminalen er nulstillet.**

### <span id="page-40-0"></span>14.2 Hardwarenulstilling

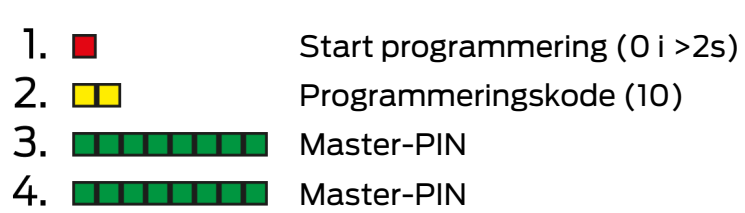

- ü Master-PIN ændret (se [Ændring af master-PIN \[](#page-11-3)[}](#page-11-3) [12\]](#page-11-3)).
- 1. Tryk på 0 i mere end to sekunder for at aktivere programmeringstilstanden.
	- 9 PinCode-terminalen bipper og blinker orange en gang.
- 2. Indtast 10.
- 3. Indtast Master-PIN.
- 4. Indtast Master-PIN igen.
	- 9 PinCode-terminalen bipper og blinker grønt to gange.
- 9 PinCode-terminalen er nulstillet.

### 15. Oversigt over alle programmeringskoder

<span id="page-41-0"></span>Kender du allerede PinCode-terminalen og leder bare efter programmeringskoden?

Denne liste beskriver alle programmeringskoder i kort form. Få programmeringstilstanden vist (tryk på 0 i mere end 2 sekunder), og indtast resten.

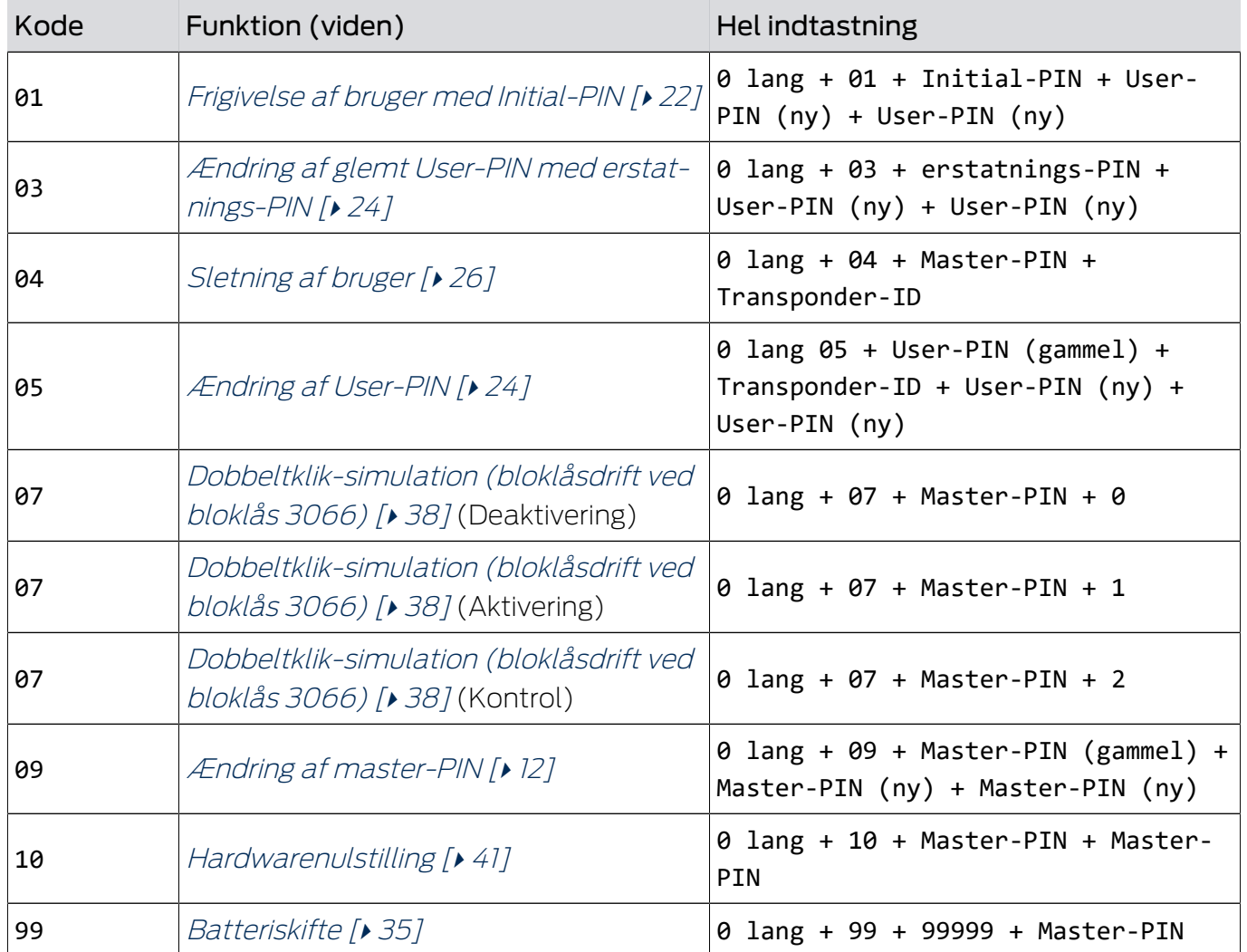

#### Viden

#### Verifikation med fleksibel PIN

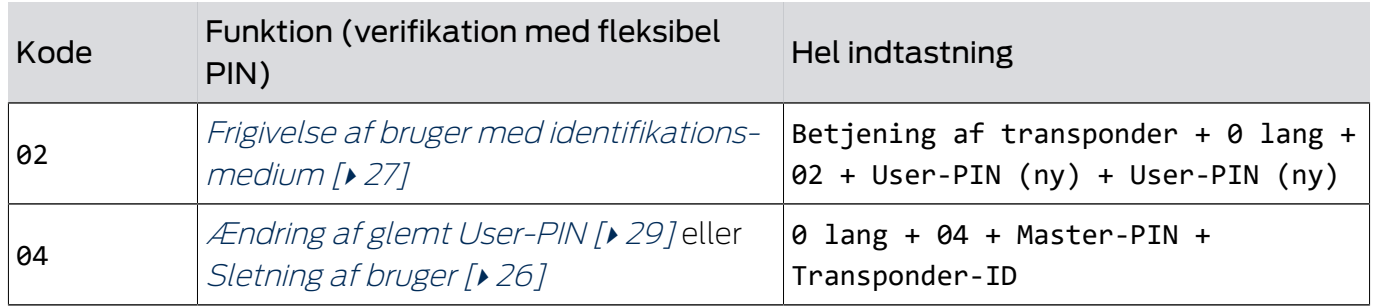

## PinCode-terminal (Håndbog)

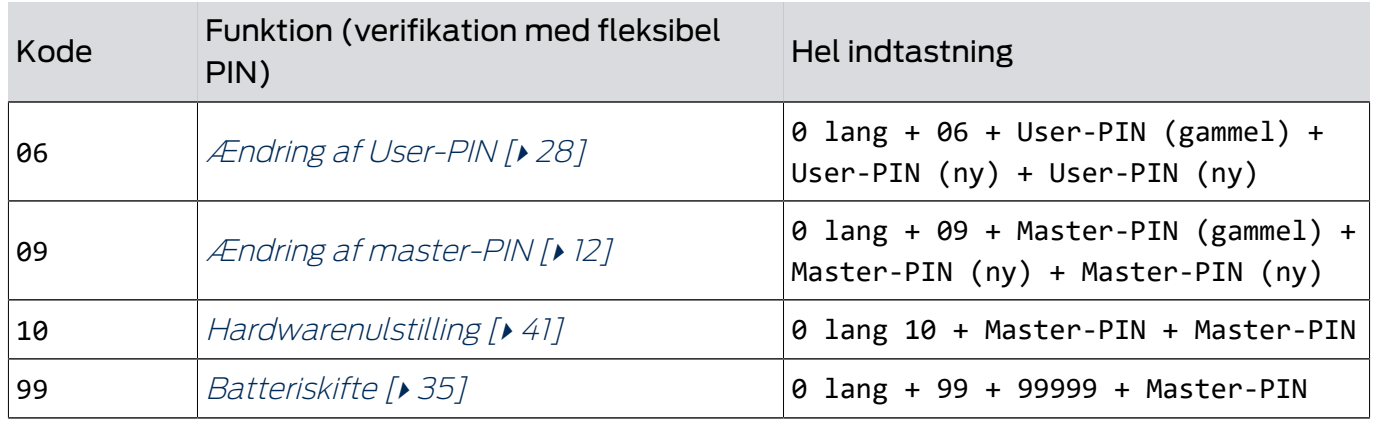

#### Verifikation med fast PIN

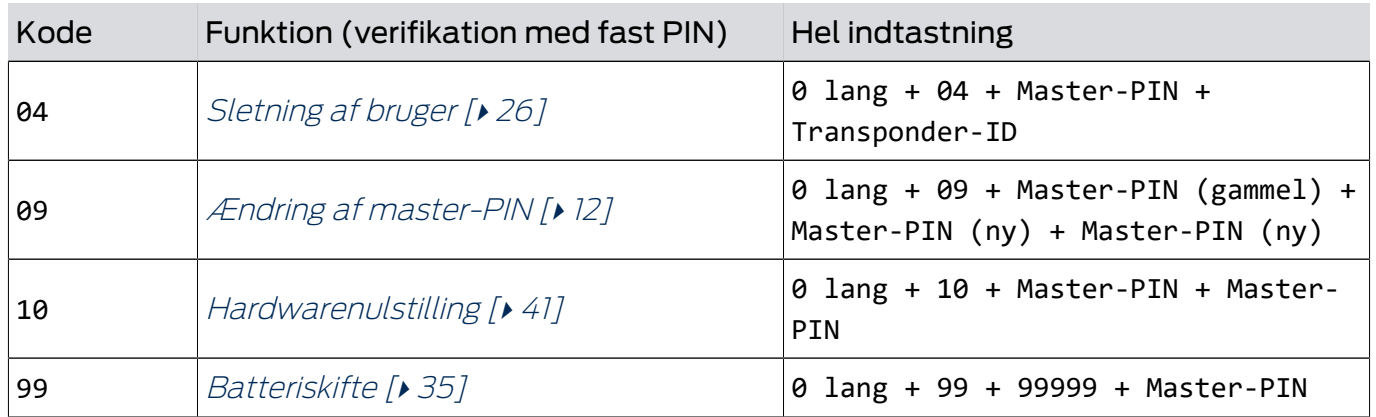

## 16. Signalering

<span id="page-43-0"></span>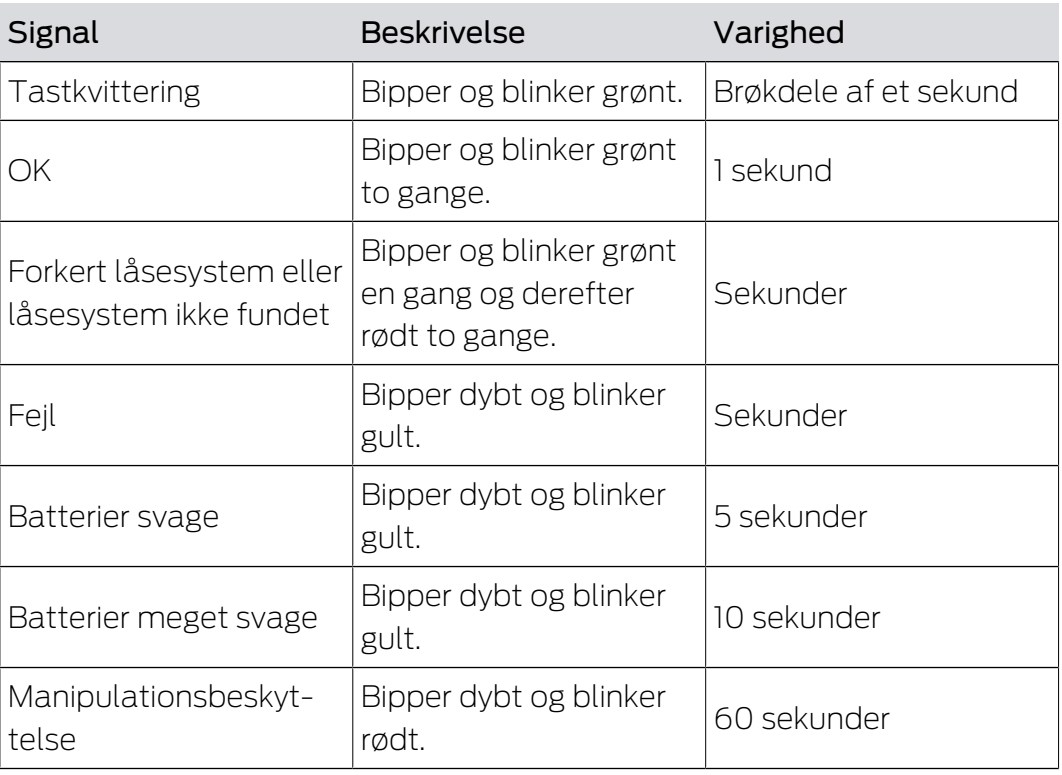

### 17. Tekniske data

<span id="page-44-0"></span>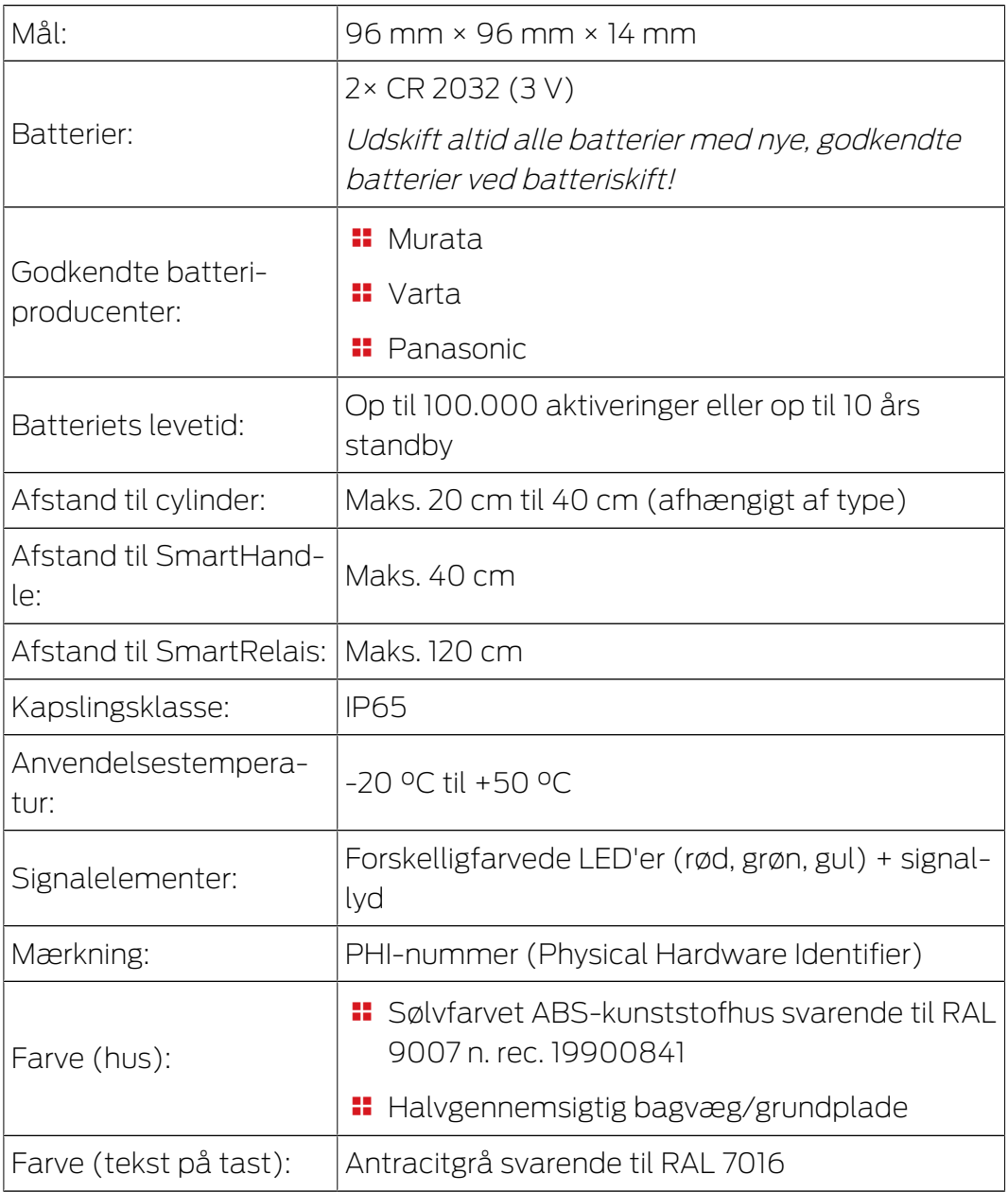

#### Radio emissies

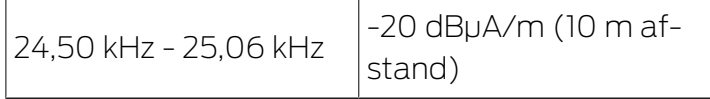

### 18. Overensstemmelseserklæring

<span id="page-45-0"></span>Hermed erklærer SimonsVoss Technologies GmbH at varen (TRA.PC.TER-MINAL) overholder følgende retningslinjer:

 $12014/53/EU$  **-RED-**

eller for Storbritannien: UK lovbekendtgørelse 2017 nr. 1206 -Radioudstyr-

 $12011/65/EU$ **-RoHS-**

eller for Storbritannien: UK lovbekendtgørelse 2012 nr. 3032 -RoHS-

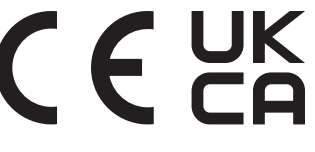

Den fulde ordlyd af EU-overensstemmelseserklæringen er tilgængelig på følgende internetadresse: [www.simons-voss.com/dk/certifikater.html](https://www.simons-voss.com/dk/certifikater.html). Den fulde ordlyd af UK-overensstemmelseserklæringen er tilgængelig på følgende internetadresse: [www.simons-voss.com/dk/certifikater.html](https://www.simons-voss.com/dk/certifikater.html).

### <span id="page-46-0"></span>19. Hjælp og flere oplysninger

#### Infomateriale/dokumenter

Detaljerede oplysninger om drift og konfiguration samt yderligere dokumenter kan findes på hjemmeside:

<https://www.simons-voss.com/dk/dokumenter.html>

#### Overensstemmelseserklæringer

Overensstemmelseserklæringer og andre certifikater findes på hjemmeside:

<https://www.simons-voss.com/dk/certifikater.html>

#### Oplysninger om bortskaffelse

- Enheden (TRA.PC.TERMINAL) må ikke bortskaffes med husholdningsaffaldet, men skal afleveres på den kommunale affaldsplads, jf. det europæiske direktiv 2012/19/EU.
- Brugte eller defekte batterier skal genanvendes jf. det europæiske direktiv 2006/66/EG.
- Overhold de lokale bestemmelser for separat bortskaffelse af batterier.
- Aflever emballagen til miljørigtig genanvendelse.

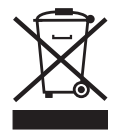

#### Teknisk support

Vores tekniske support hjælper dig gerne (fastnet, omkostningerne afhænger af udbyder):

+49 (0) 89 / 99 228 333

#### e-mail

Vil du hellere skrive os en e-mail?

[support-simonsvoss@allegion.com](mailto:support-simonsvoss@allegion.com)

### FAQ

Information og assistance med produkter findes på FAQ: <https://faq.simons-voss.com/otrs/public.pl>

#### Adresse

SimonsVoss Technologies GmbH Feringastr. 4 D-85774 Unterföhring Tyskland

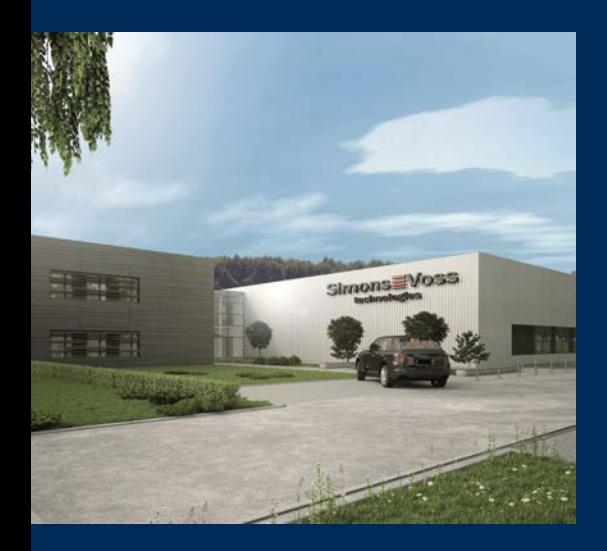

### Det er SimonsVoss

SimonsVoss, pioneren af trådløst styret låseteknik uden kabler tilbyder systemløsninger med et bredt produktsortiment til små, mellemstore og store virksomheder samt offentlige institutioner. SimonsVoss' låsesystemer forbinder intelligent funktionalitet, høj kvalitet og prisvindende design Made in Germany.

Som innovativ systemudbyder lægger SimonsVoss vægt på skalerbare systemer, høj sikkerhed, pålidelige komponenter, effektiv software og enkel betjening. Dermed anses SimonsVoss som teknologisk førende inden for digitale låsesystemer.

Mod til innovation, bæredygtig tankegang og handling samt høj anerkendelse fra medarbejdere og partnere er grundlaget for den økonomiske succes.

SimonsVoss er en virksomhed i ALLEGION Group – et globalt aktivt netværk inden for sikkerhed. Allegion er repræsenteret i omkring 130 lande [\(www.allegion.com](https://www.allegion.com)).

#### Tysk fremstillet kvalitet

For SimonsVoss er "Made in Germany" en ægte forpligtelse: Alle produkter udvikles og fremstilles udelukkende i Tyskland.

© 2024, SimonsVoss Technologies GmbH, Unterföhring

Alle rettigheder forbeholdt. Tekst, billeder og grafikker er omfattet af loven om ophavsret.

Indholdet af dette dokument må ikke kopieres, distribueres eller ændres. For mere information, besøg SimonsVoss hjemmeside. Forbehold for tekniske ændringer.

SimonsVoss og MobileKey er registrerede varemærker for SimonsVoss Technologies GmbH.

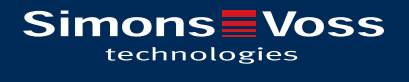

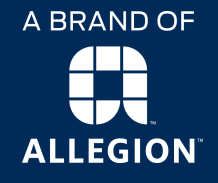

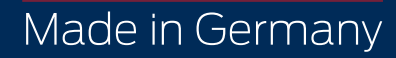